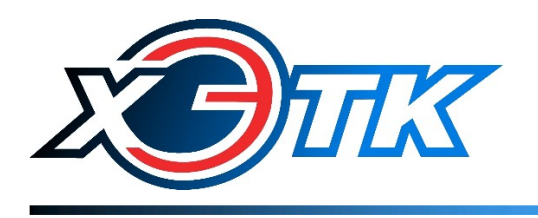

# Счётчик импульсов ЛЭРС СИ-4 NB-IoT

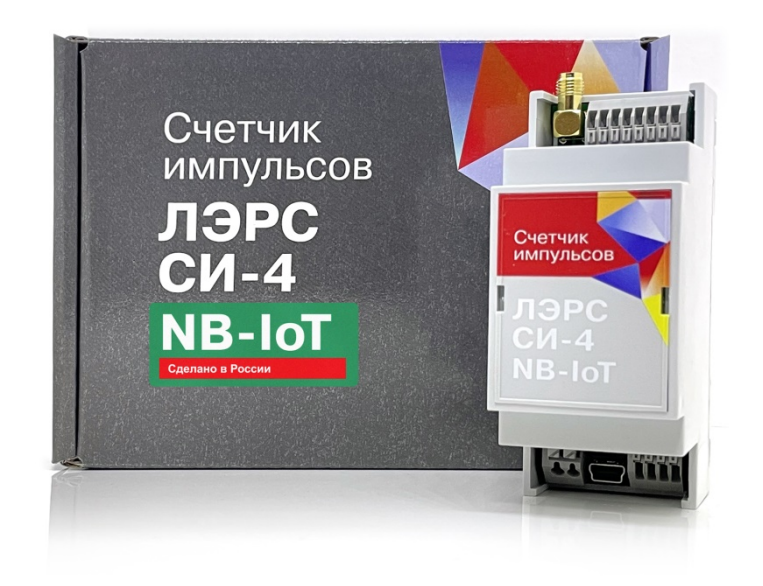

# Руководство по эксплуатации

Вер. 1.0

# Содержание

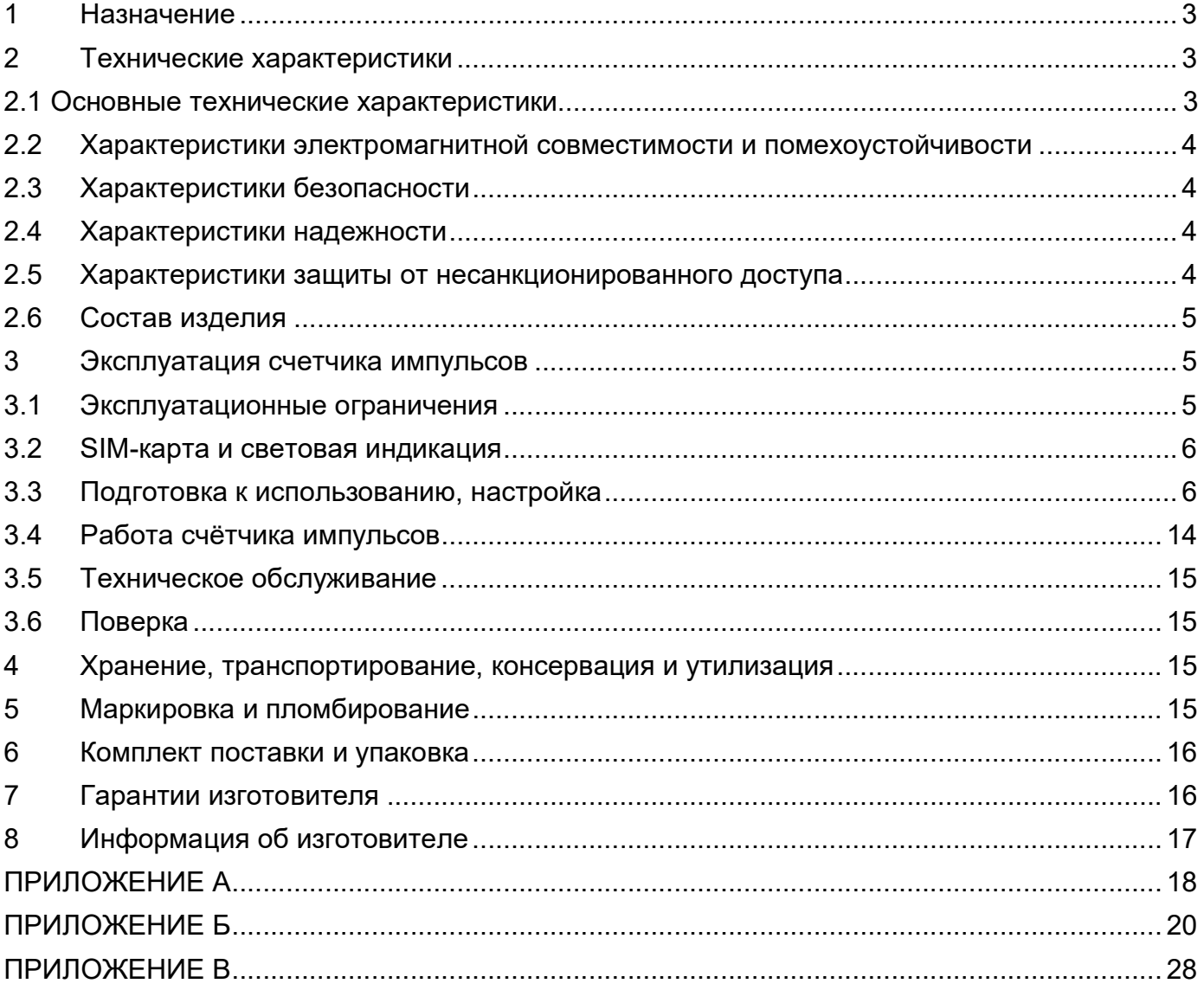

Настоящее руководство по эксплуатации распространяется на счётчики импульсов ЛЭРС СИ-4 NB-IoT, применяемые для организации АСКУ, АИИС КУ и АСКУР.

Необходимо ознакомиться с изложенными в руководстве инструкциями, перед тем как подключать, настраивать, эксплуатировать или обслуживать счётчики импульсов.

Монтаж и эксплуатация прибора должны производиться техническим персоналом, изучившим настоящее руководство.

ООО «ХЭТК» сохраняет за собой право без предварительного уведомления вносить в руководство изменения, связанные с улучшением оборудования и программного обеспечения, а также для устранения опечаток и неточностей.

#### Перечень принятых сокращений

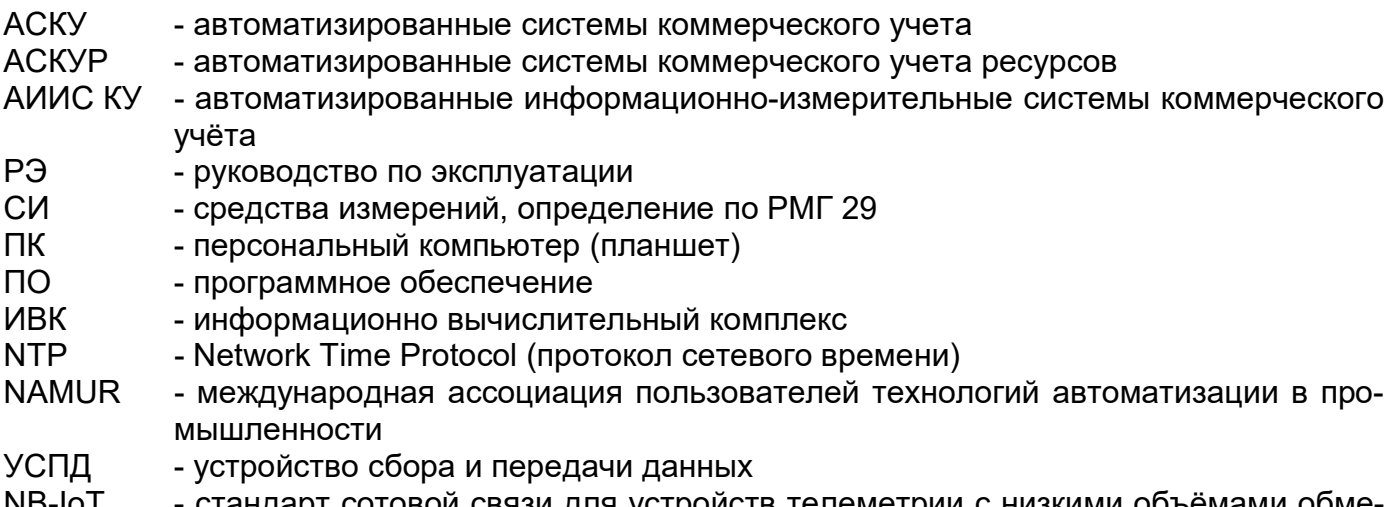

NB-IO I стандарт сотовой связи для устройств телеметрии с низкими объёмами обме на данными (Narrow Band Internet of Things)

# 1 Назначение

Счётчик импульсов ЛЭРС СИ-4 NB-IoT предназначен для использования в виде составной части при создании автоматизированных систем учёта:

- электроэнергии,
- тепловой энергии,
- холодной воды,
- горячей воды,
- $•$  газа.
- других,

а также в качестве самостоятельного изделия для счёта количества импульсов с возможностью ведения архива накопленных данных.

Счётчик импульсов разработан для применения на объектах электроэнергетики, промышленных и коммерческих предприятиях и других организаций, осуществляющих самостоятельные взаиморасчёты с поставщиками или потребителями ресурсов.

Область применения: учёт ресурсов, промышленность.

# 2 Технические характеристики

#### 2.1 Основные технические характеристики

Основные технические характеристики приведены в таблице 1.

#### Таблица 1. Основные технические характеристики

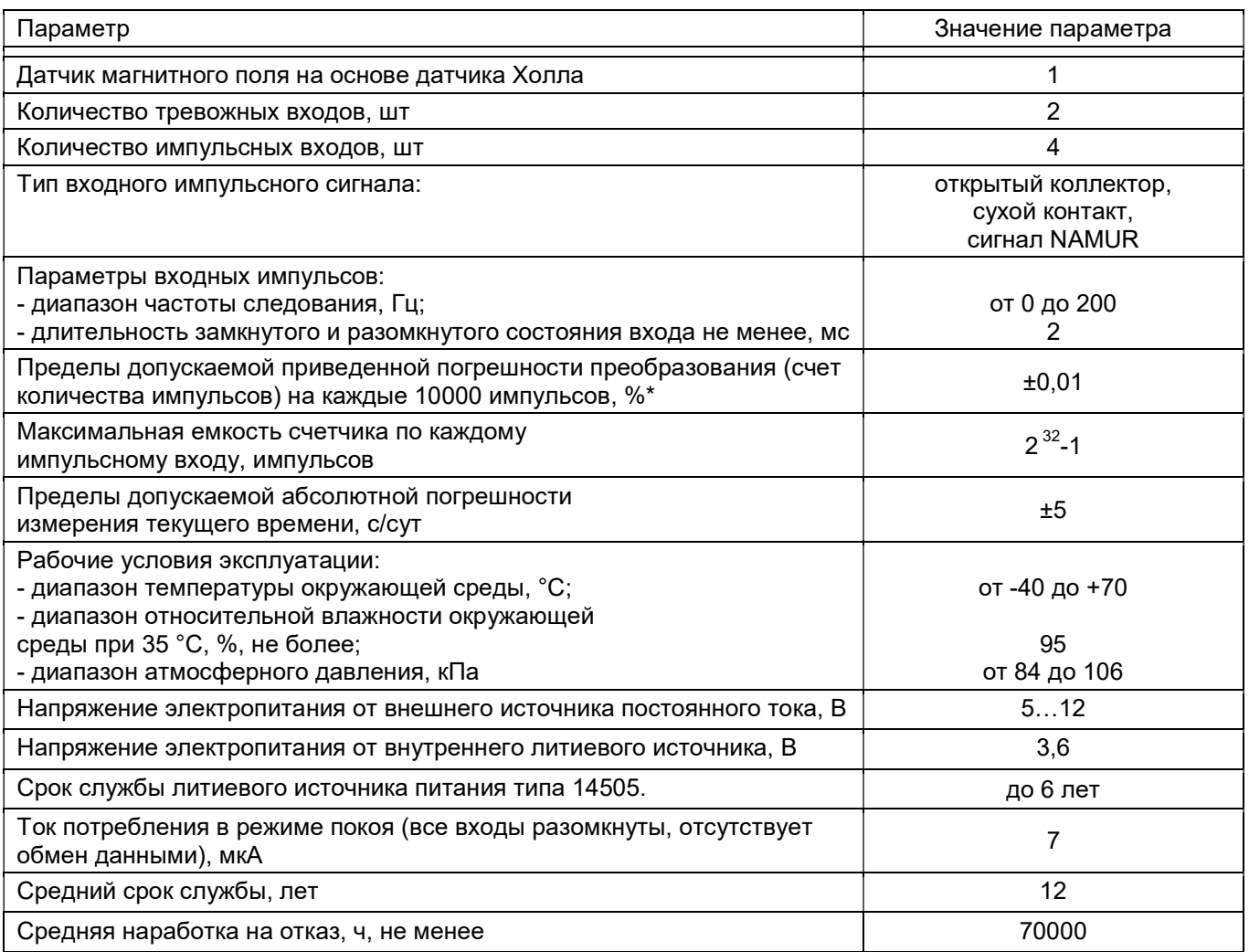

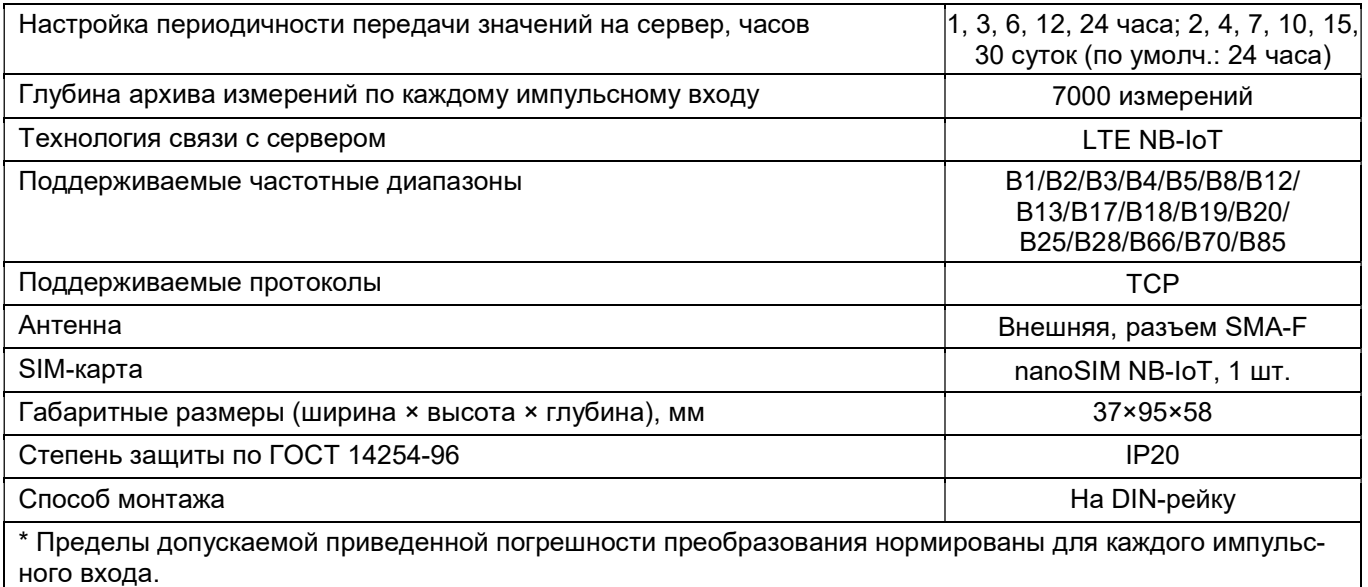

#### 2.2 Характеристики электромагнитной совместимости и помехоустойчивости

Помехоустойчивость счётчика импульсов соответствует требованиям ГОСТ Р 51317.6.5-2006 (МЭК 61000-6-5:2001) для применения на электростанциях и подстанциях среднего напряжения.

#### 2.3 Характеристики безопасности

Счётчик импульсов в нормальных условиях и при возникновении неисправностей не представляет опасности для обслуживающего персонала.

По общим требованиям безопасности счётчик импульсов соответствует требованиям ГОСТ 22261-94 и ГОСТ 12.2.003-91.

Технические требования к счётчику импульсов в части безопасности соответствуют ГОСТ Р 12.1.019-2009 классу защиты III.

Степень защиты персонала и потребителя от соприкосновения с находящимися под напряжением частями, а также степень защиты от попадания внутрь твердых посторонних тел, пыли и воды по ГОСТ 14254-2015 (IEC 60529:2013) – IР20.

Конструкция элементов и узлов, входящих в счетчик импульсов, соответствует требованиям ГОСТ 12.1.004-91 и ГОСТ 27483-87 (МЭК 695-2-1-80) и не допускает чрезмерного перегрева и воспламенения в рабочем состоянии.

#### 2.4 Характеристики надежности

Счётчик импульсов является устройством непрерывного длительного применения и соответствует требованиям ГОСТ 27.003-2016. Наработка на отказ составляет не менее 70000 ч в рабочих условиях применения. Средний срок службы составляет не менее 12 лет. Среднее время восстановления работоспособности аппаратных средств счётчика импульсов составляет не более 24 ч (на предприятии-изготовителе). Сохранность информации при возникновении отказов обеспечивается модулем энергонезависимой памяти, если он не повреждён.

#### 2.5 Характеристики защиты от несанкционированного доступа

 Защита от несанкционированного доступа соответствует ГОСТ Р 50739-95 и осуществляется на программном уровне (в протоколе обмена отсутствуют команды стирания архива). Механическая защита счётчика импульсов осуществляется путём пломбирования винта крепления платы в корпусе УСПД, входящего в состав счётчика импульсов.

#### 2.6 Состав изделия

Счётчик импульсов ЛЭРС СИ-4 NB-IoT состоит из:

- основной платы c отсеком для батареи и клеммами для подключения внешних кабелей,

- УСПД ЛЭРС СИ-4,

- платы радиомодуля NB-IoT, на котрой расположен слот для SIM-карты.

Внешний вид устройства со снятым корпусом показан на рисунке 1. Назначение клемм приведено в приложении А.

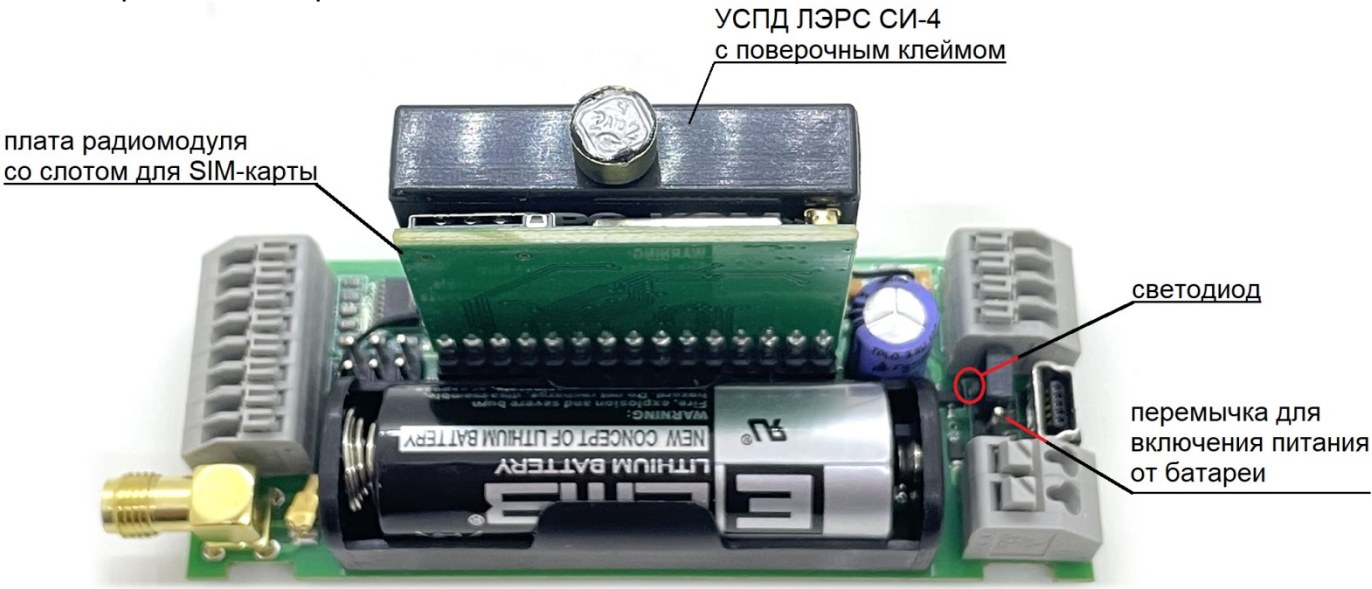

Рис. 1. Внешний вид счётчика импульсов ЛЭРС СИ-4 NB-IoT со снятым корпусом

Счётчик импульсов имеет вход для подключения внешнего питания 5…12 В постоянного тока, и батарею, расположенную внутри корпуса. Батарея обеспечивает бесперебойное питание счётчика импульсов при отключении внешнего питания. При отсутствии внешнего питания срок службы батареи составляет до 6 лет. Питание от батареи включается замыканием перемычки. При включении питания загорается зелёный светодиод, который затем гаснет после регистрации SIM-карты в сети (см. п. 3.2).

Счётчик импульсов имеет 4 счётных входа для подключения прибора с импульсным выходным сигналом, 2 тревожных входа для подключения датчиков аварийных состояний.

В составе счётчика импульсов присутствует датчик магнитного поля на основе датчика Холла, который передаёт информацию о возможной некорректности архивных данных из-за воздействия усиленного магнитного поля.

# 3 Эксплуатация счетчика импульсов

#### 3.1 Эксплуатационные ограничения

Перед эксплуатацией необходимо полностью, внимательно ознакомиться с эксплуатационной документацией на счётчик импульсов.

При работе вне помещений (а также в помещениях с повышенной влажностью или запыленностью) счётчик импульсов должен эксплуатироваться в дополнительной оболочке, обеспечивающей требуемый класс IP.

При эксплуатации счётчика импульсов необходимо бесперебойное питание. Несоблюдение этого требования ведет к сбросу текущего времени и календаря и нарушению правильности архивирования данных.

ВНИМАНИЕ! К счётным и тревожным входам счетчика импульсов рекомендуется подключать только пассивные датчики с замыкающимся контактом. В случае использования активных датчиков напряжение, подающееся на входы счётчика импульсов, не должно превышать 3.6 В. Несоблюдение данного требования ведет к отказу производителя от выполнения гарантийных обязательств.

#### 3.2 SIM-карта и световая индикация

В счётчик импульсов ЛЭРС СИ-4 NB-IoT должна быть установлена только SIM-карта формата nanoSIM с технологией NB-IoT (рисунок 2). С обычными SIM-картами для мобильной связи счётчик импульсов не будет передавать данные на сервер!

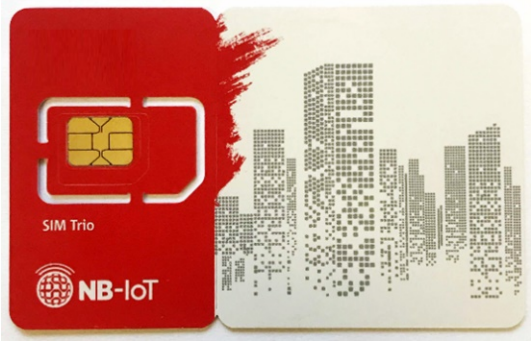

Рисунок 2. SIM-карта с технологией NB-IoT

При включении питания счётчика импульсов с вставленной SIM-картой, если SIMкарта обнаружена, начинается регистрация в сети (зелёный светодиод мигает с частотой 1 раз в секунду). После успешной регистрации светодиод гаснет. Если SIM-карта не поддерживает передачу NB-IoT, мигание светодиода продолжится. Если SIM-карта отсутствует или произошла ошибка чтения SIM-карты, светодиод горит постоянно.

# 3.3 Подготовка к использованию, настройка

ВНИМАНИЕ! После транспортирования счётчика импульсов в условиях отрицательных температур его распаковка должна производиться только после выдержки в течение не менее 1 ч при температуре на месте эксплуатации. Перед включением на корпусе счётчика импульсов должны отсутствовать следы конденсации влаги.

Для подключения внешнего питания, приборов учёта и аварийных датчиков к счётчику импульсов используются пружинные клеммные зажимы, расположенные в верхней и нижней части устройства. Схема подключения приведена в Приложении А.

Перед настройкой счётчика импульсов необходимо включить его питание (от внешнего источника 5…12 В на клеммы или от батареи замыканием перемычки), и подключить счётчик импульсов к компьютеру кабелем USB - miniUSB (в диспетчере устройств должен появиться новый COM-порт). Для использования программы «ЛЭРС СИ-4 Конфигуратор (NB)» (R1.0) требуется планшет или компьютер с установленной операционной системой Windows XP, 7, 8, 10.

Поставка программы включает два файла:

- PC4NB2Config.exe исполняемый файл
- EasyModbus.dll файл библиотеки MODBUS.

Программе не требуется специальная установка, просто скопируйте два вышеуказанных файла в любую папку.

#### Подключение

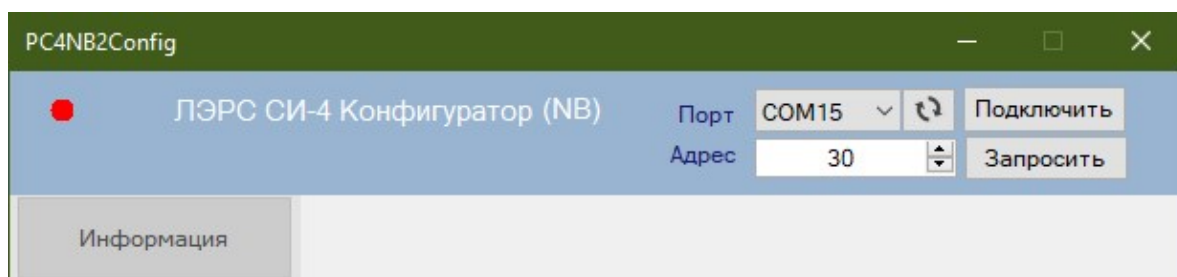

В поле с выпадающим списком \*Порт\* необходимо выбрать номер COM-порта, соответствующий подключенному счётчику импульсов.

 Далее, в поле \*Адрес\* вводится сетевой адрес счётчика импульсов, если он был изменен и отличается от установленного по умолчанию (30). Если адрес прибора неизвестен, то следует подключиться к прибору и нажать кнопку \*Запросить\*. Программа автоматически определит адрес подключенного счётчика импульсов.

Установить соединение, нажав на кнопку \*Подключить\*. После этого становятся доступны кнопки пунктов меню в левой части окна, а у кнопки \*Подключить\* изменяется действие на \*Отключить\*. В верхней части окна слева от надписи «ЛЭРС СИ-4 Конфигуратор (NB)» красная лампочка («отключено») сменится на зелёную («подключено»).

Следует избегать отсоединения кабеля USB-miniUSB при открытом подключении.

#### Информация

Если связь со счётчиком импульсов установилась, то в окне \*Информация\* можно увидеть \*Наименование модели\*, \*Серийный номер\* (заводской), версию прошивки (ПО) и режим работы счётчика импульсов.

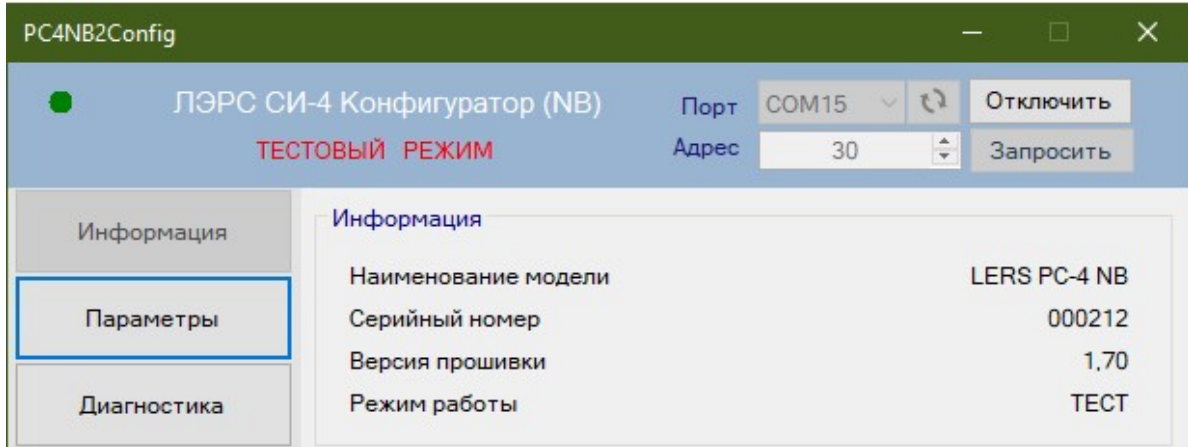

Если при установке связи произошла ошибка, то необходимо проверить:

- питание счётчика импульсов (зелёный светодиод);
- правильность выбора COM-порта;
- отсутствие ошибок драйвера COM-порта в диспетчере устройств Windows.

#### Параметры

Параметры настройки счётчика импульсов, его текущие дату, время и напряжение питания можно посмотреть, нажав кнопку \*Параметры\*.

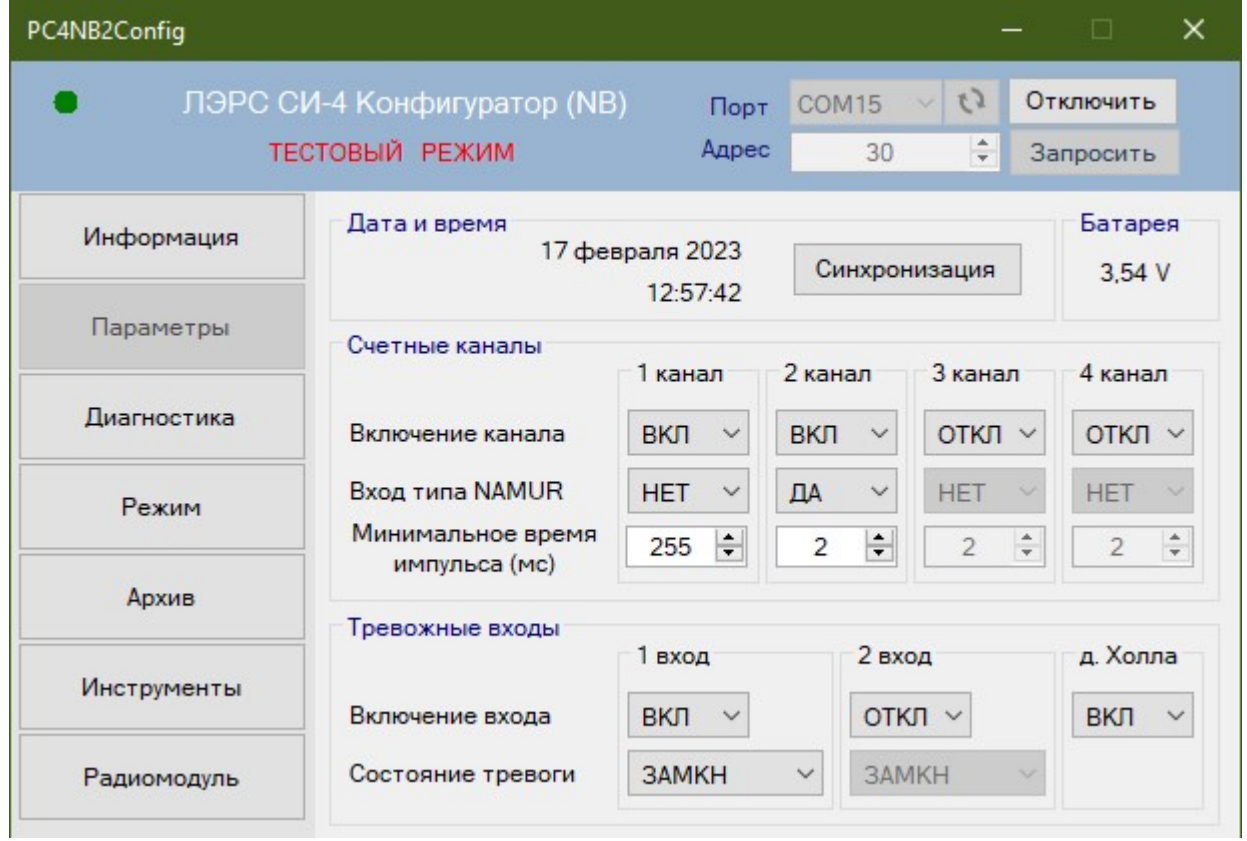

Текущую дату и время счётчика импульсов можно синхронизировать с датой и временем компьютера, нажав кнопку \*Синхронизация\*. Напряжение питания отображается на панели \*Батарея\*. На панели \*Счетные каналы\* отображаются текущие настройки счётных каналов, их можно изменить для каждого канала отдельно в соответствующих полях: \*Включение канала\*, \*Вход типа NAMUR\* и \*Минимальное время импульса (мс)\*. Если в поле \*Включение канала\* выбрано \*ВКЛ\*, то данный канал используется для счёта импульсов, при выборе «ОТКЛ» канал не используется, это позволяет снизить энергопотребление устройства и продлить время работы от батареи. При необходимости контроля об-<br>рыва или замыкания линии связи прибора учёта со счётчиком импульсов должны применяться приборы учёта, имеющие выход типа NAMUR и в поле \*Вход типа NAMUR\* следует установить «ДА». Однако, использование входа типа NAMUR ведёт к увеличению энергопотребления.

\*Минимальное время импульса (мс)\* – настройка, позволяющая отфильтровать «дре-<br>-безг контактов» герконового датчика. Импульсы длительностью менее установленной ве личины (в миллисекундах) не будут учитываться счётчиком импульсов.<br>Пичины (в миллисекундах) не будут учитываться счётчиком импульсов.<br>На панели \*Тревожные входы\* показаны параметры настройки тревожных входов

счетчика импульсов. При выборе состояния «ВКЛ» соответствующий тревожный вход включен, при выборе «ОТКЛ» отключен. Если выбрать в поле \*Состояние тревоги\* опцию «РАЗОМКН», сигнал тревоги будет устанавливаться при размыкании контактов датчика тревоги, иначе (при выборе «ЗАМКН») - при замыкании контактов.

#### Диагностика

При нажатии на кнопку \*Диагностика\* на панели \*Счетные каналы\* отображаются те-<br>кущие показания по счётным каналам с начала текущего получаса (если не производилось<br>сохранение и очистка текущих показаний с помощью кнопки же состояние линии связи NAMUR. Возможные состояния входов NAMUR:

- «ОТКЛ»: контроль линии NAMUR не производится;
- «НОРМА»: линия связи замкнута;
- «ОБРЫВ»: поврежден один или оба проводника линии;
- «ЗАМЫК»: короткое замыкание на линии;

- «ПРИНЯТА»: тревога считана сервером, но не устранена.

Состояние «ПРИНЯТА» автоматически переходит в состояние «НОРМА» после устранения причины тревоги.

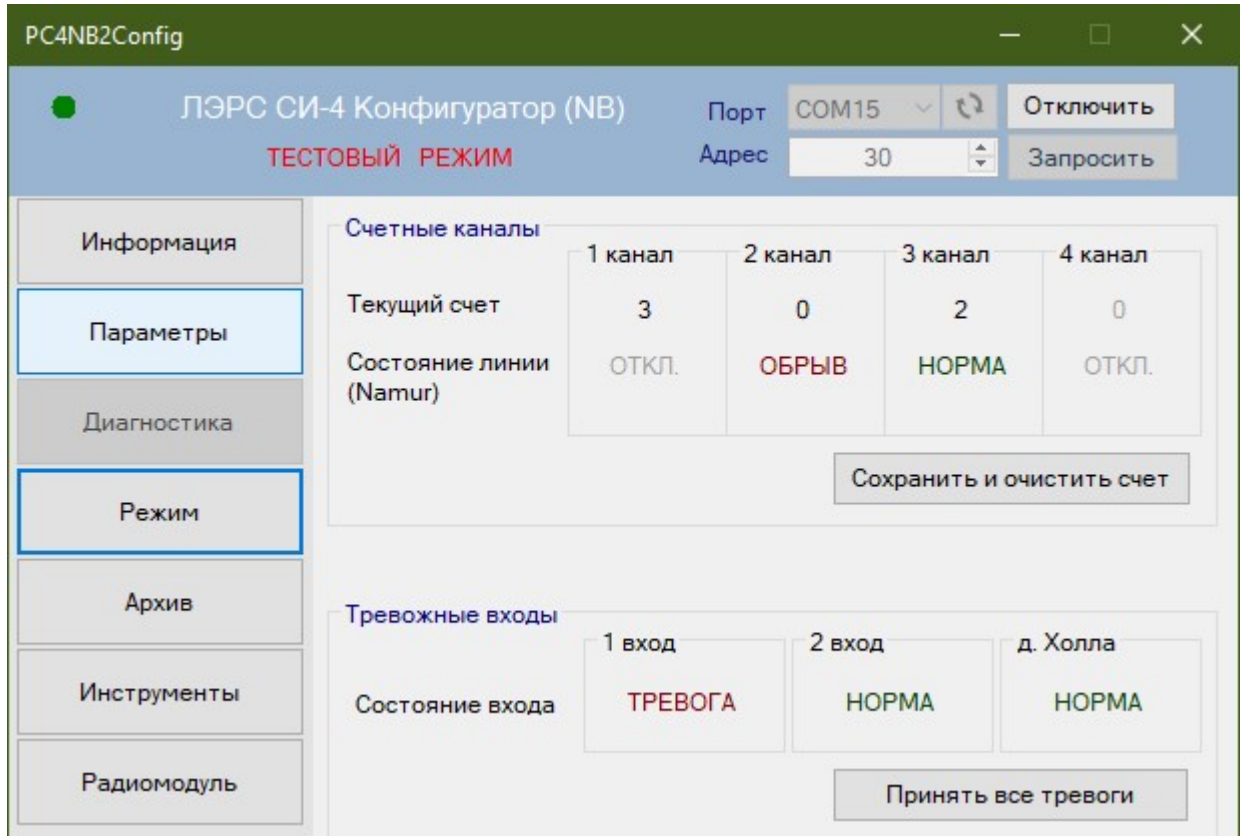

Панель \*Тревожные входы\* отображает состояние тревожных входов. Возможные состояния:

- «ОТКЛ»: контроль тревожного входа не производится;

- «НОРМА»: сигнал тревоги неактивен (отсутствие срабатывания тревожного датчика или его срабатывание в течение менее 30 секунд);

- «ТРЕВОГА»: сигнал тревоги активен;

- «ПРИНЯТА»: тревога считана сервером, но не устранена (активна).

Состояние «ПРИНЯТА» автоматически переходит в состояние «НОРМА» после устранения причины тревоги.

Контроль датчика тревоги осуществляется раз в 10 секунд. Если состояние датчика было тревожным три раза подряд в течении трех измерений (30 секунд), то устанавливается состояние «ТРЕВОГА».

#### Режим

Нажатие кнопки \*Режим\* открывает окно изменения режима работы и ввода начальных показаний счётчика импульсов. Настройки начальных значений доступны только для включенных каналов (каналы включаются в окне «Параметры»).

В поле «Показание, ед. изм.» вносятся начальные показания прибора учёта в физических единицах измерения (например, в кВт\*ч).

В поле «Импульсов, ед.изм.» вносится количество импульсов, соответствующее одной физической единице измерения (значение, обратное цене импульса прибора учёта). Например, при цене импульса 0,001 сюда вносится число 1000 (имп / кВт\*ч).

ВНИМАНИЕ! Единицы измерения (например, Вт\*ч или кВт\*ч) здесь и в настройках сервера диспетчеризации должны соответствовать друг другу!

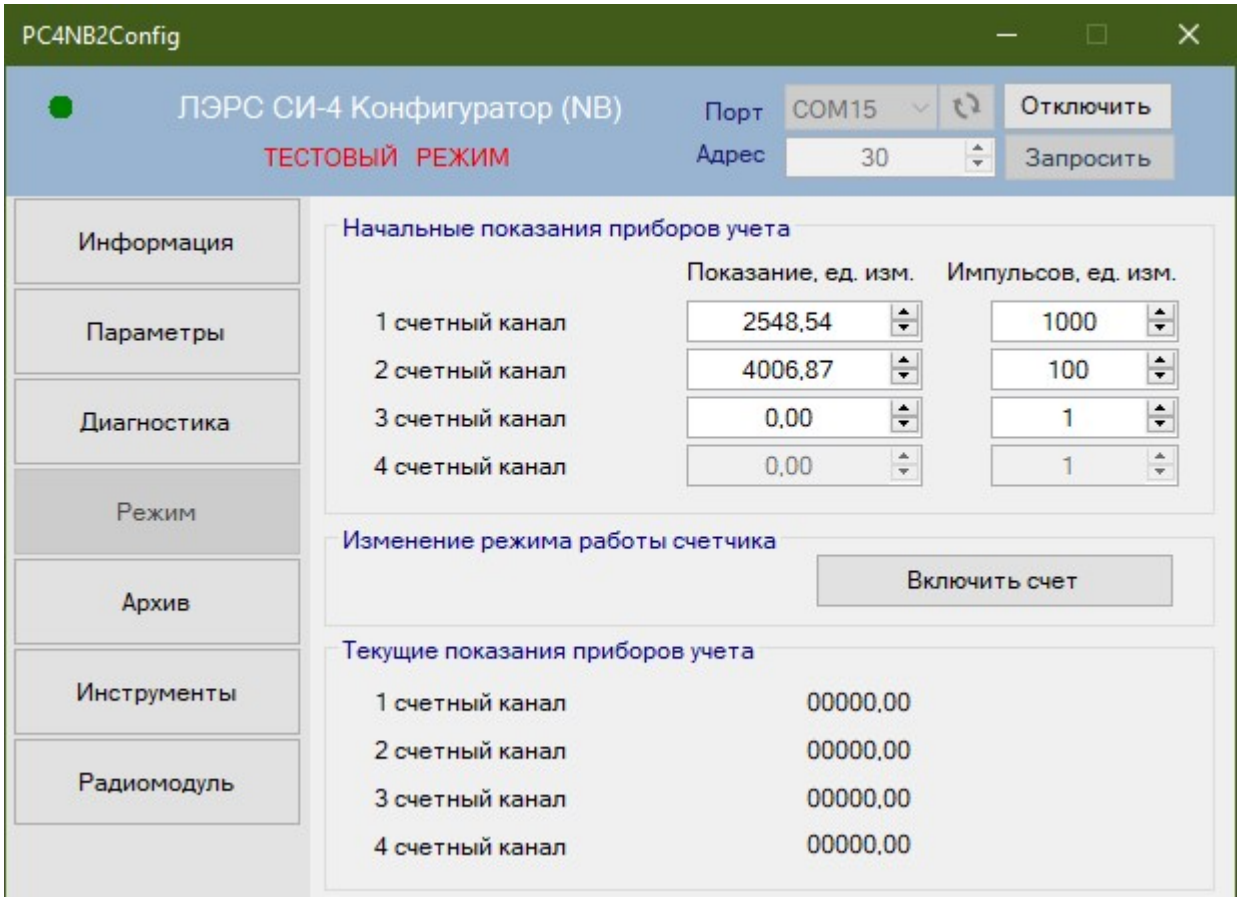

На панели \*Изменение режима работы\* расположена кнопка \*Включить счет\*, при нажатии на которую включается счет импульсов и их архивирование. После выпуска с завода-изготовителя на счетчике импульсов установлен режим «ТЕСТ». Режим «СЧЕТ» необходимо включить после монтажных, пуско-наладочных работ и снятия начальных показаний прибора учёта. В дальнейшем кнопка будет не активна. Однако, при полном отключении питания (отсутствует как внешнее питание, так и от внутренней аккумуляторная батарея) счётчик импульсов возвращается в режим «ТЕСТ» и кнопка \*Включить счет\* активизируется.

Включать режим «СЧЕТ» следует сразу после установки начальных значений подключенных приборов учёта.

#### Архив

Нажатие кнопки \*Архив\* переключает окно в режим чтения архива устройства. Здесь на панели \*Формирование отчета по архиву счетчика\* расположены поля для ввода начального и конечного времени отчёта. Строка с выпадающим списком \*Детализация\* позволяет получить \*Получасовой\*, \*Часовой\*, \*Суточный\* или \*Месячный\* отчёт. Строка с выпадающим списком \*Каналы\* выбирает канал, который войдёт в отчёт.

Отчёт формируется по нажатию кнопки \*Сформировать\*, при этом появляется уведомление \*Отчет сформирован\*.

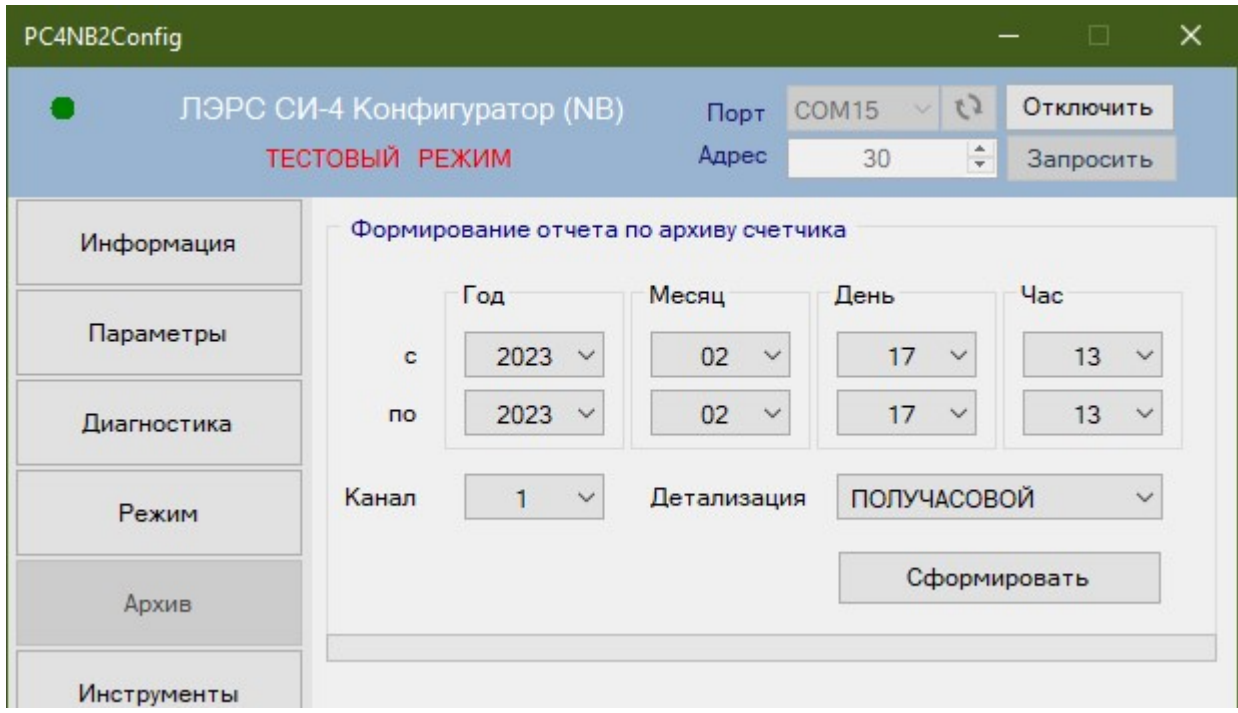

После нажатия кнопки \*ОК\* открывается блокнот Windows с отчётом. Отчёт представляет собой текстовый документ с тремя колонками, в первой отображаются дата и время, во второй - номер канала счётчика импульсов, а в третьей - количество зарегистрированных импульсов. Сформированный архив сохраняется в файл в папке, в которой установлена программа. Название файла формируется автоматически из начальной и конечной даты отчёта, его детализации и выбранных каналов. Сформированные файлы имеют расширение .txt (текстовый файл).

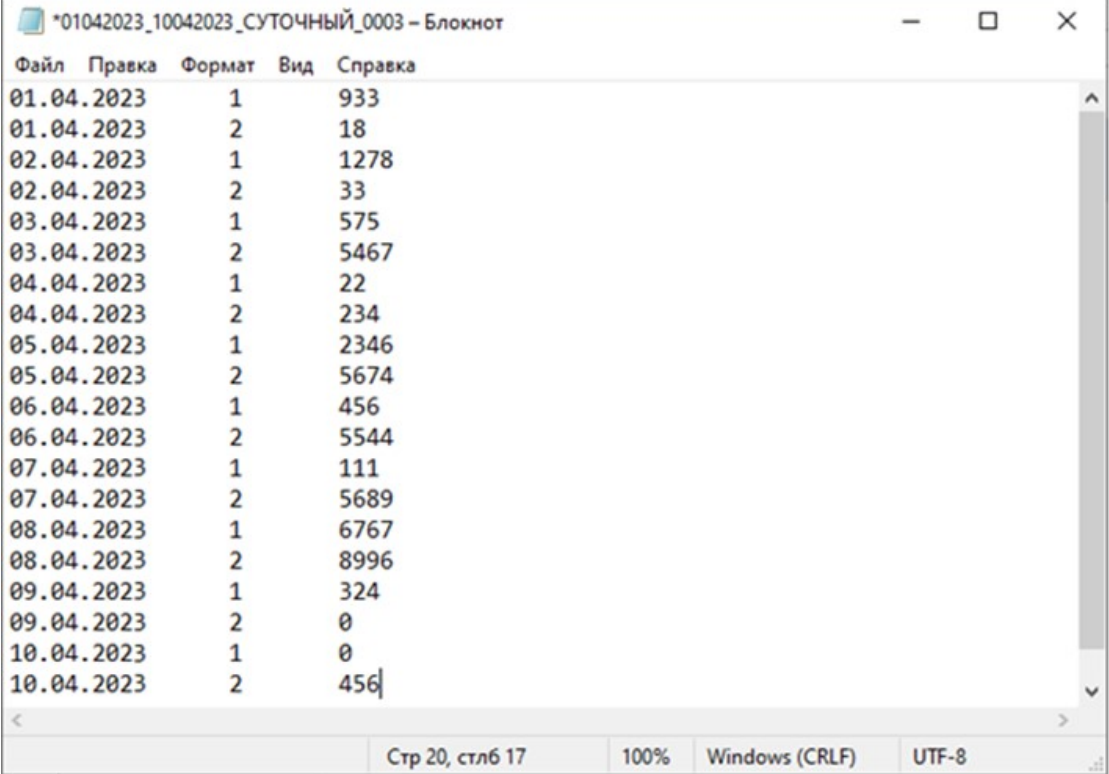

#### Инструменты

При нажатии кнопки \*Инструменты\* в окне программы отображаются дополнительные функции утилиты.

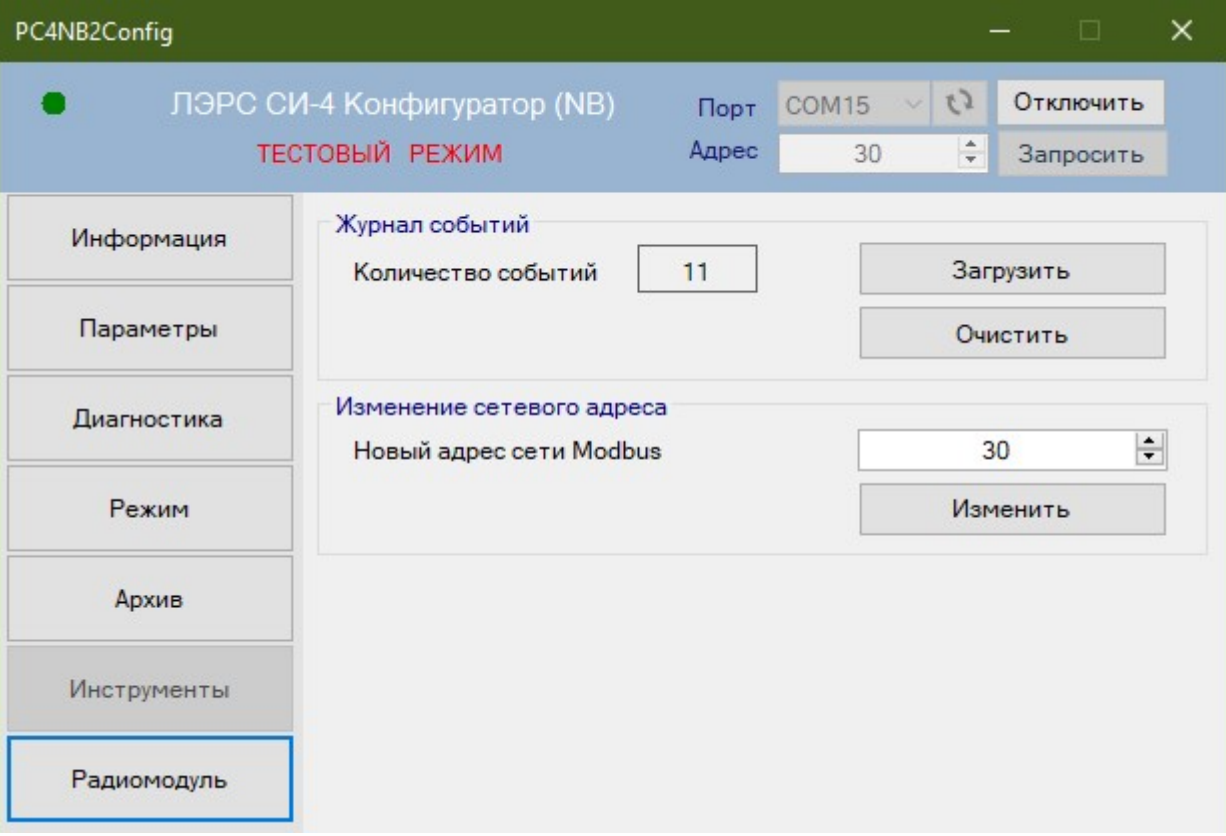

На панели \*Журнал событий\* отображается текущее количество событий, записанных в архиве счетчика импульсов. Список сохраняемых событий:

- "Неизвестное событие",
	- "Включение устройства (сброс по питанию)",
	- "Изменение режима работы на <СЧЕТ>",
	- "Синхронизация времени",
	- "Событие сторожевого таймера",
	- "Срабатывание тревожного входа №1",
	- "Сброс состояния тревожного входа №1",
	- "Срабатывание тревожного входа №2",
	- "Сброс состояния тревожного входа №2"
	- "Срабатывание датчика магнитного поля",
	- "Сброс состояния датчика магнитного поля",
	- "Состояние линии счетного входа №1 обрыв",
	- "Состояние линии счетного входа №1 замыкание",
	- "Сброс состояния линии счетного входа №1",
	- "Состояние линии счетного входа №2 обрыв",
	- "Состояние линии счетного входа №2 замыкание",
	- "Сброс состояния линии счетного входа №2",
	- "Состояние линии счетного входа №3 обрыв",
	- "Состояние линии счетного входа №3 замыкание",
	- "Сброс состояния линии счетного входа №3",
	- "Состояние линии счетного входа №4 обрыв",
	- "Состояние линии счетного входа №4 замыкание",
	- "Сброс состояния линии счетного входа №4".

При нажатии на кнопку \*Загрузить\* открывается диалоговое окно сохранения файла архива событий. Текстовый файл архива (.txt) выгружается из счетчика импульсов и сохраняется на компьютере в выбранной папке.

При нажатии на кнопку \*Очистить\* архив событий в счетчике импульсов удаляется.

На панели \*Изменение сетевого адреса\* можно изменить текущий адрес Modbus счетчика импульсов. После изменения адреса соединение разорвётся. Для повторного соединения необходимо перейти на страницу \*Подключение\* и открыть соединение с прибором по новому адресу.

#### Радиомодуль

Настройка передачи данных выполняется в окне «Радиомодуль». Настройка может выполняться без SIM-карты. При вставленной SIM-карте отображается уровень сигнала и доступна кнопка «Тестовое соединение».

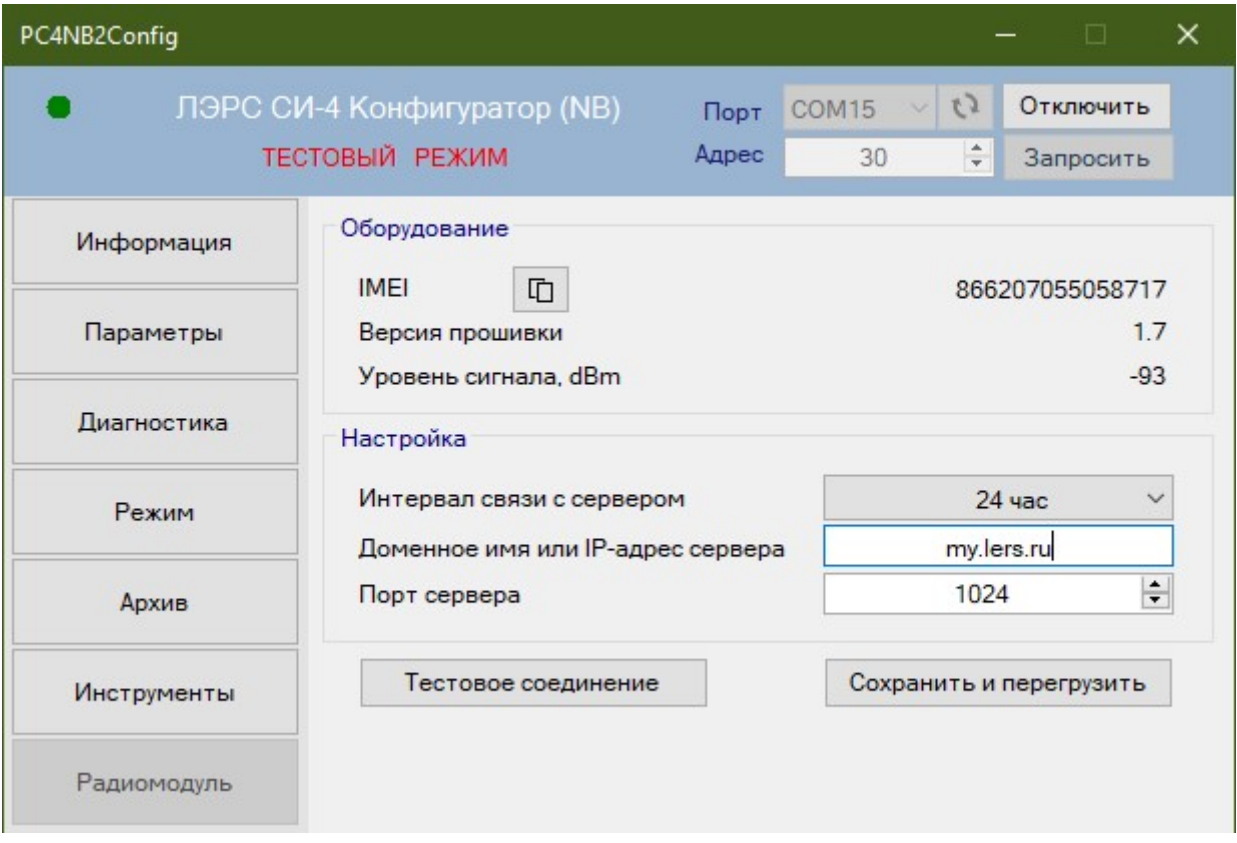

1. В окне программы установить необходимые параметры:

- ip-адрес (или DNS-имя) и порт сервера,

- интервал времени для передачи данных на сервер.

2. Нажать кнопку "Сохранить и перезагрузить". Дождаться окончания перезагрузки.

3. Нажать кнопку "Тестовое соединение". Дождаться информационного сообщения о успешном соединении с сервером. Проверить факт соединения на сервере.

Проконтролировать накопление импульсов, поступающих от счетчиков ресурсов, и работу подключенных тревожных входов. При выявленных неисправностях устранить их и повторить процесс синхронизации показаний.

На этом настройка счётчика имульсов ЛЭРС СИ-4 NB-IoT завершена.

#### ВНИМАНИЕ!

Если используется только питание от батареи, то после отключения кабеля USB – miniUSB от счётчика импульсов необходимо отключить питание устройства снятием перемычки на 5-10 секунд, после чего повторно включить питание.

#### 3.4 Работа счётчика импульсов

Счетные входы способны воспринимать три типа импульсных сигналов:

- открытый коллектор
- сухой контакт
- сигнал стандарта NAMUR

ВНИМАНИЕ! Подключение приборов учёта с выходным сигналом NAMUR, требующих питания по цепи NAMUR от счётчика импульсов, не предусмотрено и приведет к ускоренному разряду батареи питания.

Сопротивление цепи в разомкнутом состоянии должно составлять не менее 5.6 кОм в замкнутом состоянии не более 2.2 кОм.

Импульсы от прибора учёта подсчитываются в счётчиках текущих показаний по каждому каналу с начала получаса, и каждые полчаса текущие показания сохраняются в архив и сбрасываются в ноль. С помощью программы-конфигуратора «ЛЭРС СИ-4 Конфигуратор» (см. Приложение В) или при подаче команды записи показаний от компьютера или другого микропроцессорного устройства запись в архив и сброс текущих показаний может производится в произвольный момент времени. При каждой записи в архив подсчитанные импульсы суммируются с текущей накопленной суммой импульсов в соответствующем текущему времени архиве.

Архив устройства имеет циклическую структуру. В архивах сохраняется количество посчитанных ипульсов по каждому импульсному входу (каналу).

- Часовой архив содержит количество посчитанных импульсов, за последние два месяца, с детализацией 30 минут.
- Суточный архив содержит количество подсчитанных импульсов, за последние двенадцать месяцев, с детализацией 1 день.
- Месячный архив содержит количество посчитанных импульсов, за последний год, с детализацией 1 месяц.

Очистка архивов не предусмотрена.

Календарь и время счетчика импульсов обеспечиваются внутренними часами микроконтроллера. Синхронизация с временной шкалой производится через протокол обмена данными.

Посчитанное и сохраненное количество импульсов может быть считано компьютером или другим устройством через сеть связи по стандарту NB-IoT. Счётчик импульсов не выполняет какого-либо преобразования полученных данных в физические величины. Протокол связи с внешними устройствами приведен в приложении Б. Инструкция по настройке обмена данными со счётчиком импульсов в программе диспетчеризации «ЛЭРС Учёт» приведена в Приложении Г.

Счётчик импульсов ЛЭРС СИ-4 NB-IoT имеет датчик магнитного поля и два тревожных входа. При приближении сильного магнита к устройству происходит срабатывание датчика, что можно использовать для отслеживания попыток остановки счетчиков с помощью магнита. Тревожные входы могут быть настроены на срабатывание, как при замыкании, так и при размыкании контактов. Опрос состояния тревожных входов происходит один раз в 10 секунд. Если в течении 3 опросов установлены сигналы срабатывания, то устанавливается сигнал тревоги, который может быть прочитан и сброшен при подключении к компьютеру с помощью утилиты или удалённо по сети связи NB-IoT с помощью специальной команды.

При отключении питания:

- рабочий режим счётчика импульсов сбрасывается в тестовый;

- часы микропроцессора сбрасываются, при включении необходимо заново установить время;

- архивы сохраняются не менее 5 лет.

#### 3.5 Техническое обслуживание

 При правильных показаниях приборов учёта в автоматизированной системе техническое обслуживание счётчика импульсов сводится к проверке напряжения батареи, и при необходимости – замене батареи, очистке контактов. При использовании в системе коммерческого учета требуется выполнять периодическую поверку устройства (по истечении срока его поверки).

 При отличии показаний приборов учёта с показаниями автоматизированной системы учёта необходимо выполнить действия для выявления причины расхождения:

- Проверить соблюдение условий эксплуатации по температуре и влажности окружающего воздуха;
- выявить отсутствие внешних повреждений составных частей автоматизированной системы, вызванных нештатными ситуациями (обрушение предметов, пожар, затопление и т.п.);
- проверить надёжность электрических соединений;
- проверить целостность пломб на составных частях системы и признаки преднамеренного или непреднамеренного вмешательства в систему;
- проверить исправность электропитания;
- проверить правильность функционирования счётчика импульсов.

При выявлении неисправности счётчика импульсов отправить его изготовителю для ремонта с указанием характера неисправности.

#### 3.6 Поверка

Поверка УСПД ЛЭРС СИ-4, входящего в состав счётчика импульсов, осуществляется согласно документу «УСТРОЙСТВА СБОРА И ПЕРЕДАЧИ ДАННЫХ ЛЭРС СИ-4. Методика поверки». Интервал поверки – 6 лет.

#### 4 Хранение, транспортирование, консервация и утилизация

Условия хранения соответствуют условиям эксплуатации изделия без воздействия прямых солнечных лучей и осадков. Во время хранения не требуется проведение работ по техническому обслуживанию и консервации.

Транспортирование счётчика импульсов ЛЭРС СИ-4 NB-IoT осуществляется в упаковке предприятия-изготовителя или аналогичной, любыми видами транспорта в условиях, соответствующих условиям эксплуатации изделия с обеспечением защиты от атмосферных осадков, чрезмерной вибрации и ударов, ведущих к механическому разрушению изделия или его частей.

Счётчик импульсов не содержит в своём составе опасных или ядовитых веществ, способных нанести вред здоровью человека или окружающей среде, поэтому утилизация изделия может производиться по правилам утилизации общепромышленных отходов.

#### 5 Маркировка и пломбирование

На каждом счётчике импульсов с помощью наклейки наносятся (см. рис. 4):

- знак изготовителя, его наименование и адрес;
- наименование счётчика импульсов;
- технология связи;
- заводской номер;
- степень защиты оболочки (Код IP);
- напряжение питания и тип батареи;
- знак соответствия требованиям ЕАС.

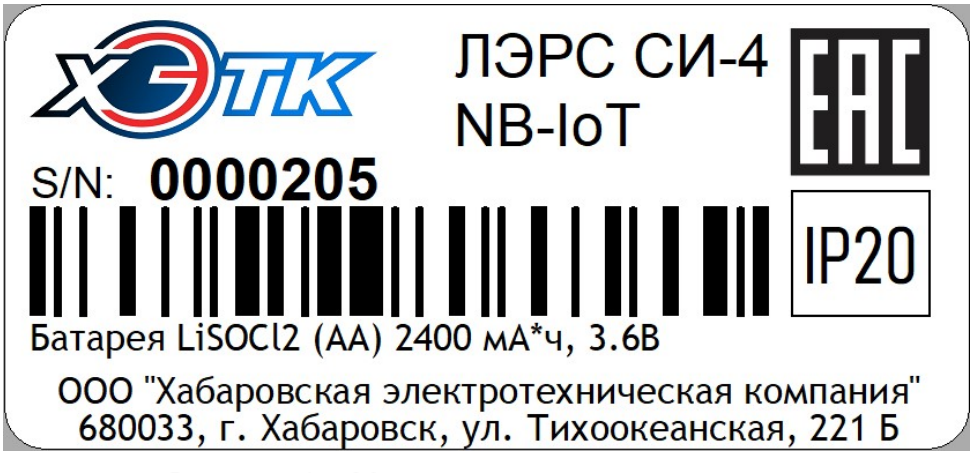

Рисунок 4 – Маркировочная наклейка

Пломбирование УСПД, входящего в состав счётчика импульсов, осуществляется с помощью наклейки или клейма производителя (поверителя). Наклейка или клеймо должны обеспечить невозможность извлечения платы устройства из корпуса, закрывая доступ к винту, крепящему плату в корпусе.

# 6 Комплект поставки и упаковка

Комплект поставки счётчика импульсов приведен в таблице 2.

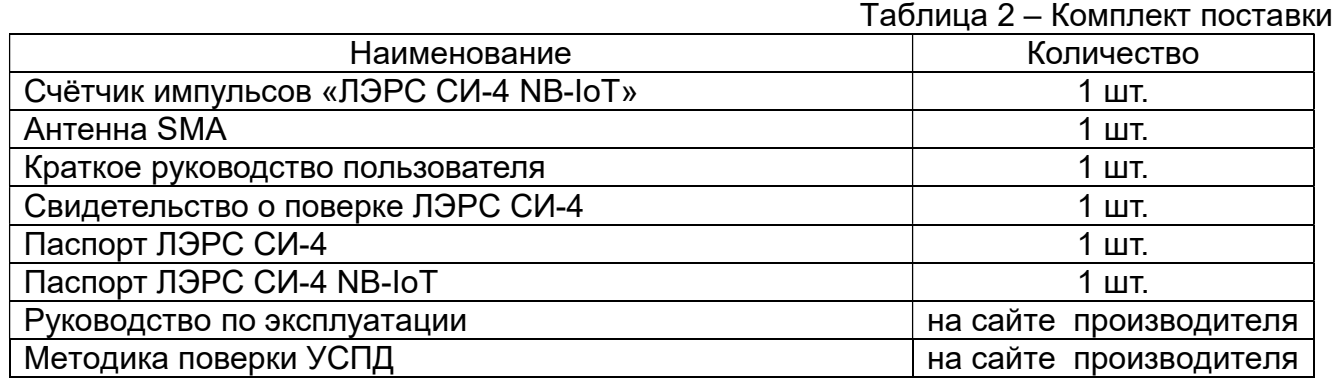

Для упаковки используется коробка упаковочная картонная размером 150х107х43 мм, обеспечивающая сохранность при транспортировании и хранении в условиях, предусмотренных в соответствующих разделах данного руководства.

# 7 Гарантии изготовителя

Изготовитель гарантирует соответствие прибора заявленным техническим характеристикам при условии соблюдения потребителем правил транспортирования, хранения, монтажа и эксплуатации.

Гарантийный срок эксплуатации 24 месяца со дня продажи, отмеченного в паспорте.

При направлении прибора в ремонт к нему обязательно должен быть приложен акт с описанием выявленных дефектов и неисправностей.

Изготовитель не несёт ответственности за дефекты, возникшие при несоблюдении правил транспортирования, хранения, монтажа и эксплуатации.

# 8 Информация об изготовителе

#### ООО «ХЭТК» (ООО «Хабаровская электротехническая компания»)

680033, г. Хабаровск, ул. Тихоокеанская, 221-Б 8 (4212) 72-55-01 8 (4212) 72-55-03 https://www.lers.ru sales@lers.ru - отдел продаж Портал технической поддержки:

https://lers.freshdesk.com/support/home

# $\frac{1}{2}$   $\frac{1}{2}$   $\frac{1}{2}$   $\frac{1}{2}$   $\frac{1}{2}$   $\frac{1}{2}$   $\frac{1}{2}$   $\frac{1}{2}$   $\frac{1}{2}$   $\frac{1}{2}$   $\frac{1}{2}$   $\frac{1}{2}$  $\dot{\mathbf{z}}$ **NDOSL**  $AL1+$  $AL1 AL2 AL2 5...12B$

# ПРИЛОЖЕНИЕ А

Подключение внешних цепей

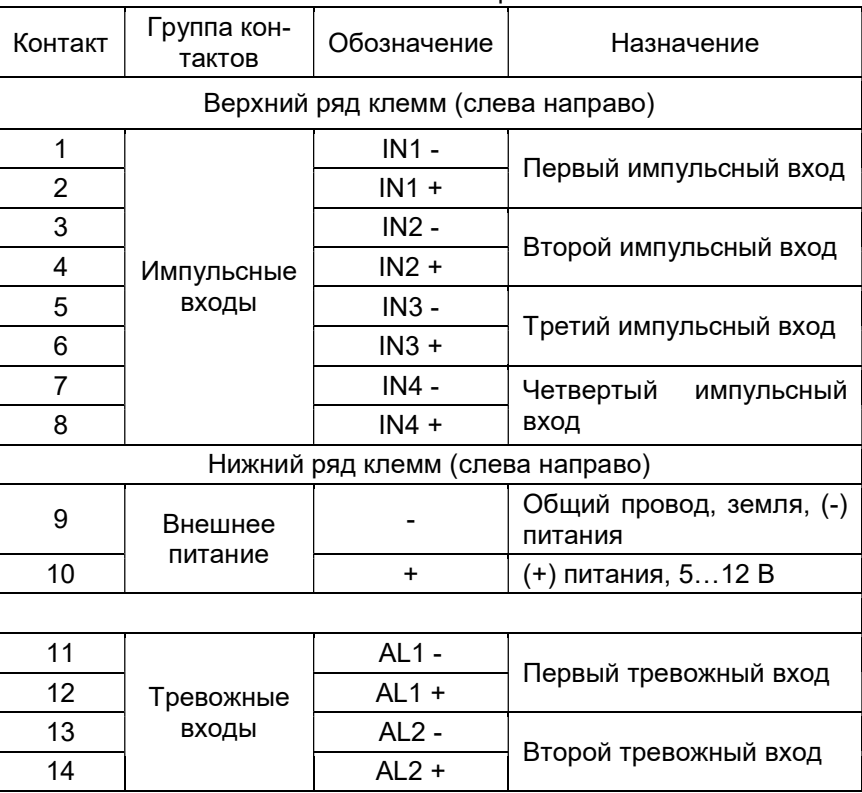

#### Таблица 1. Назначение клемм

Рис. 1. Обозначение клемм

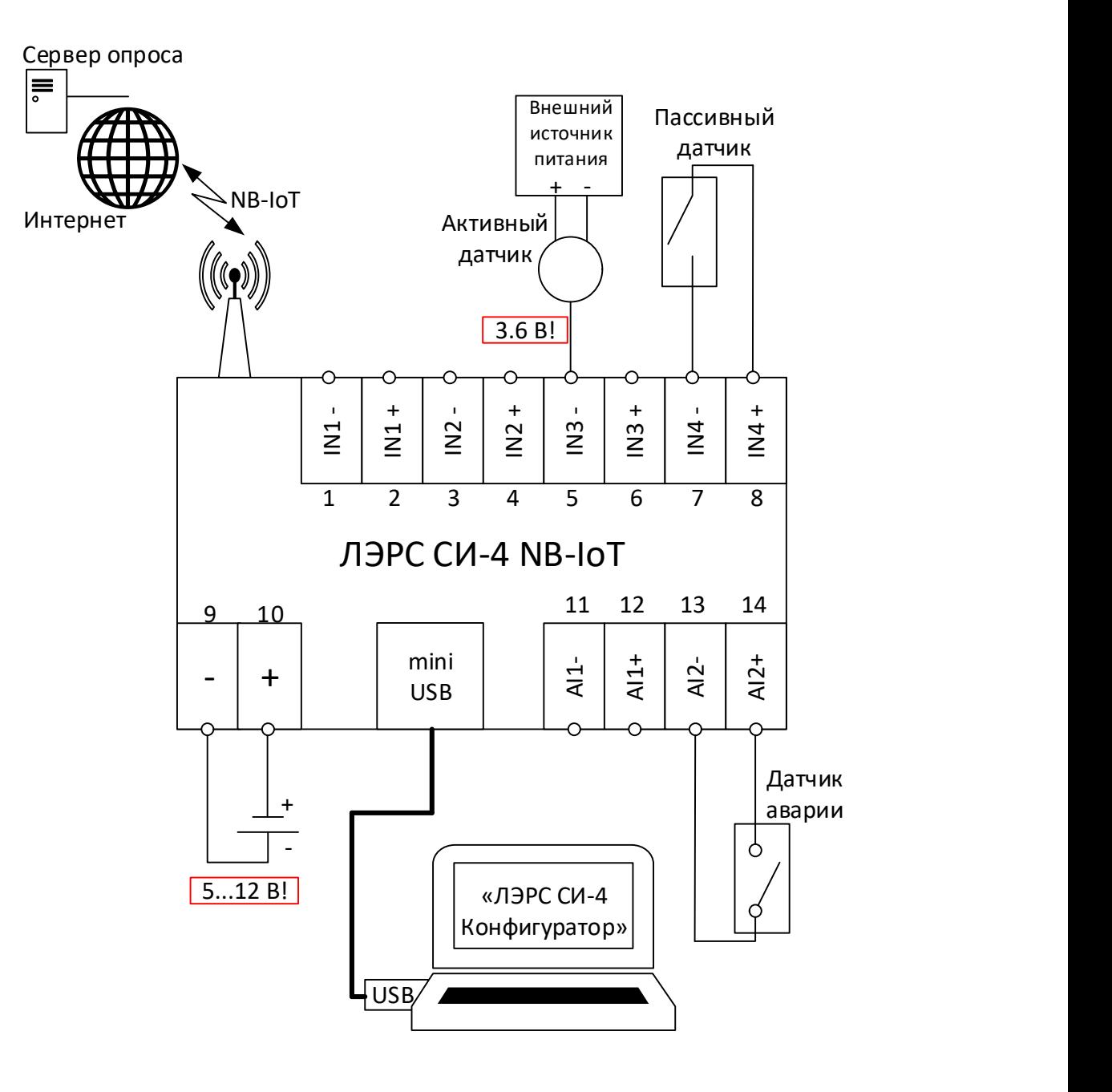

Рис. 2. Схема подключения внешних устройств

# ПРИЛОЖЕНИЕ Б

#### Описание протокола

Обмен данными между радиомодулем и УСПД, входящими в состав счётчика импульсов, осуществляется по интерфейсу Modbus RTU (версия Modbus 1.1b3).

Параметры связи:

- скорость обмена 9600 бод  $\bullet$
- длина посылки 8 бит  $\bullet$
- без контроля чётности (N)
- стоповый бит 1

# Адресация устройства:

Сетевой адрес (заводская установка) - 30 (0x1E)

При необходимости, для определения сетевого адреса, записанного в памяти устройства, необходимо послать прибору запрос FA 03 00 00 00 01 91 81

В полученном ответе последний байт перед контрольной суммой (выделен жирным шрифтом) - это значение сетевого адреса.

FA 03 02 00 1E [CRC]

Поддерживаемые коды функций:

- 03 (0x03) Read Holding Registers  $\bullet$
- 06 (0x06) Write Single Register  $\bullet$
- 16 (0x10) Write Multiple registers  $\bullet$

#### Коды ошибок

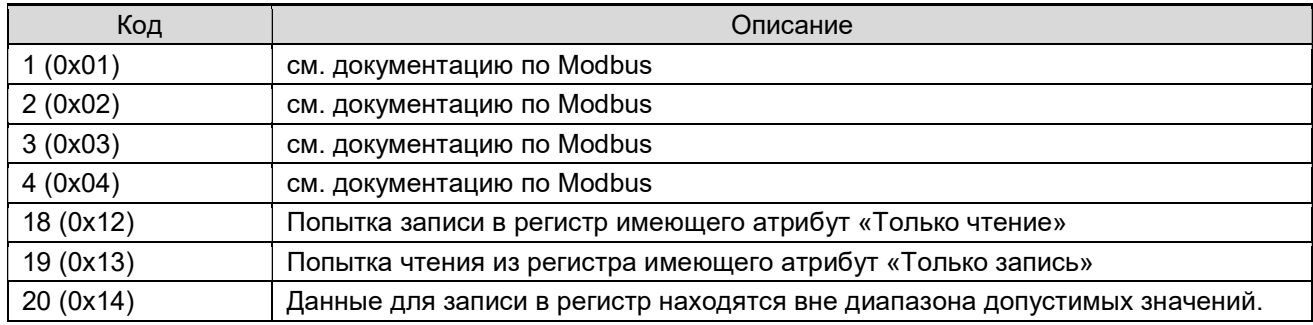

#### Кодировка типов данных

Данные типа uint32, ascii, timestamp\_a, timestamp\_l передаются в следующей последовательности:

Word 0 - Word 1 ... Word n

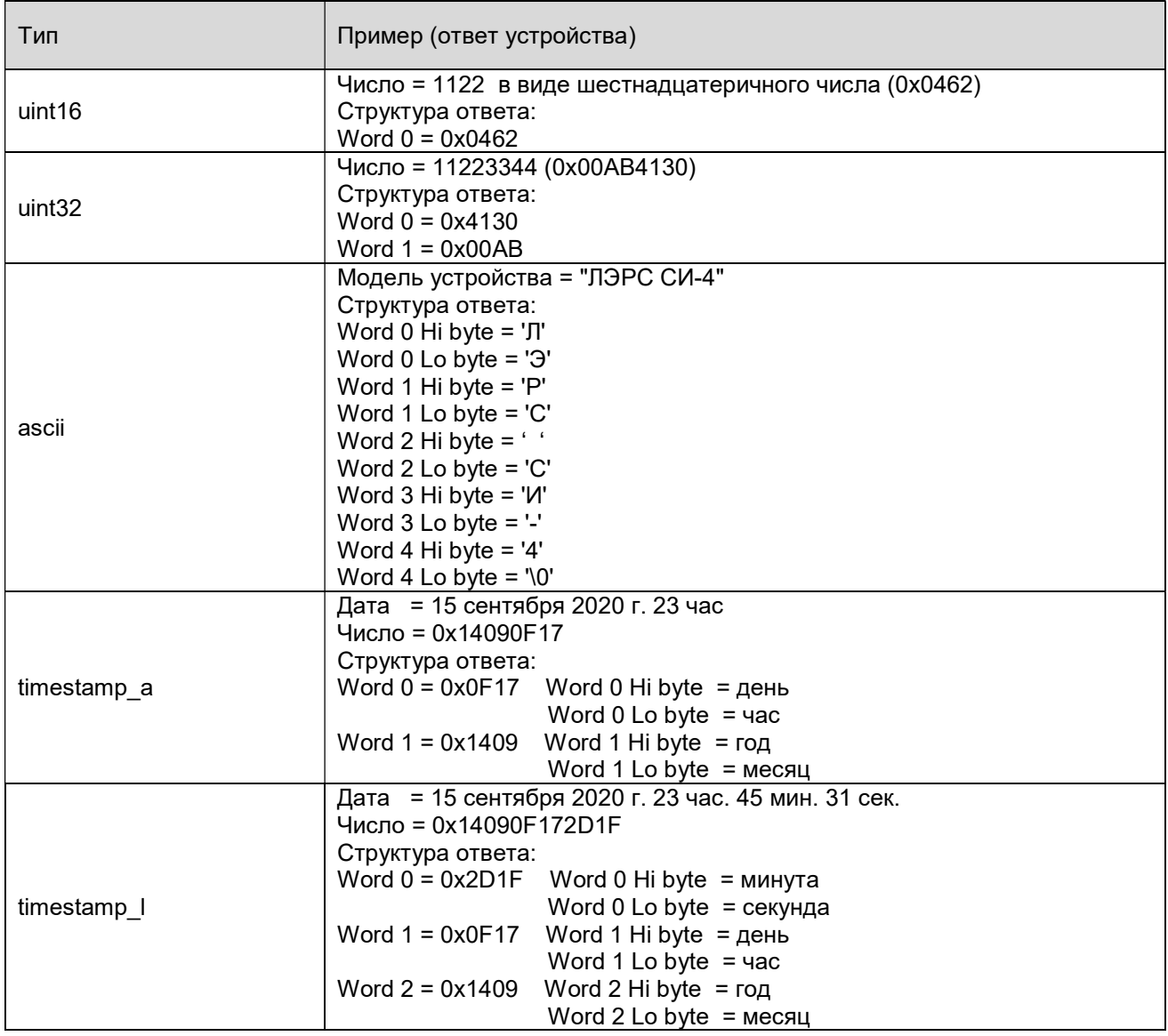

# Счетчик импульсов ЛЭРС СИ-4 NB-IoT<br>Руководство по эксплуатации 22

# Список регистров

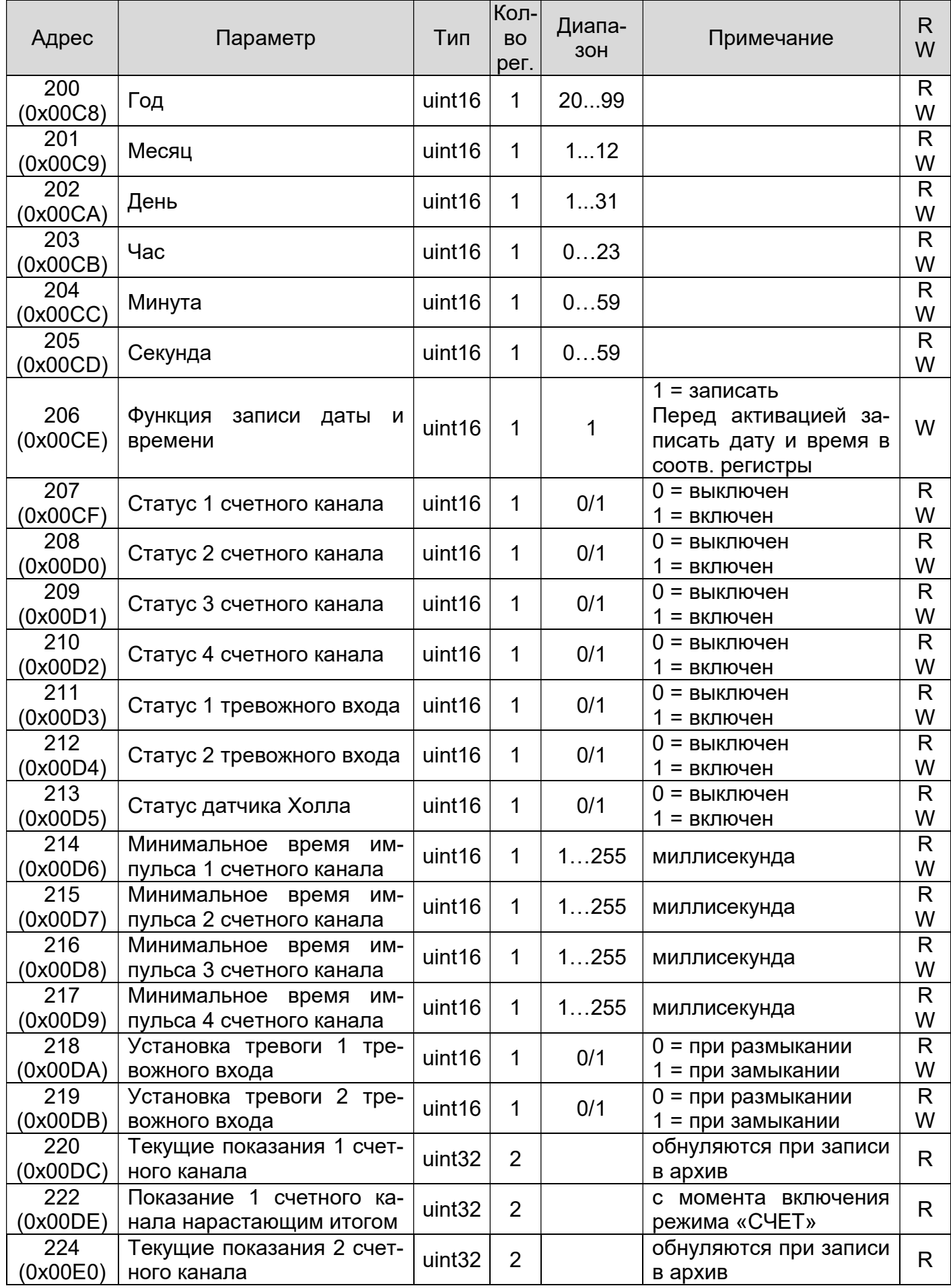

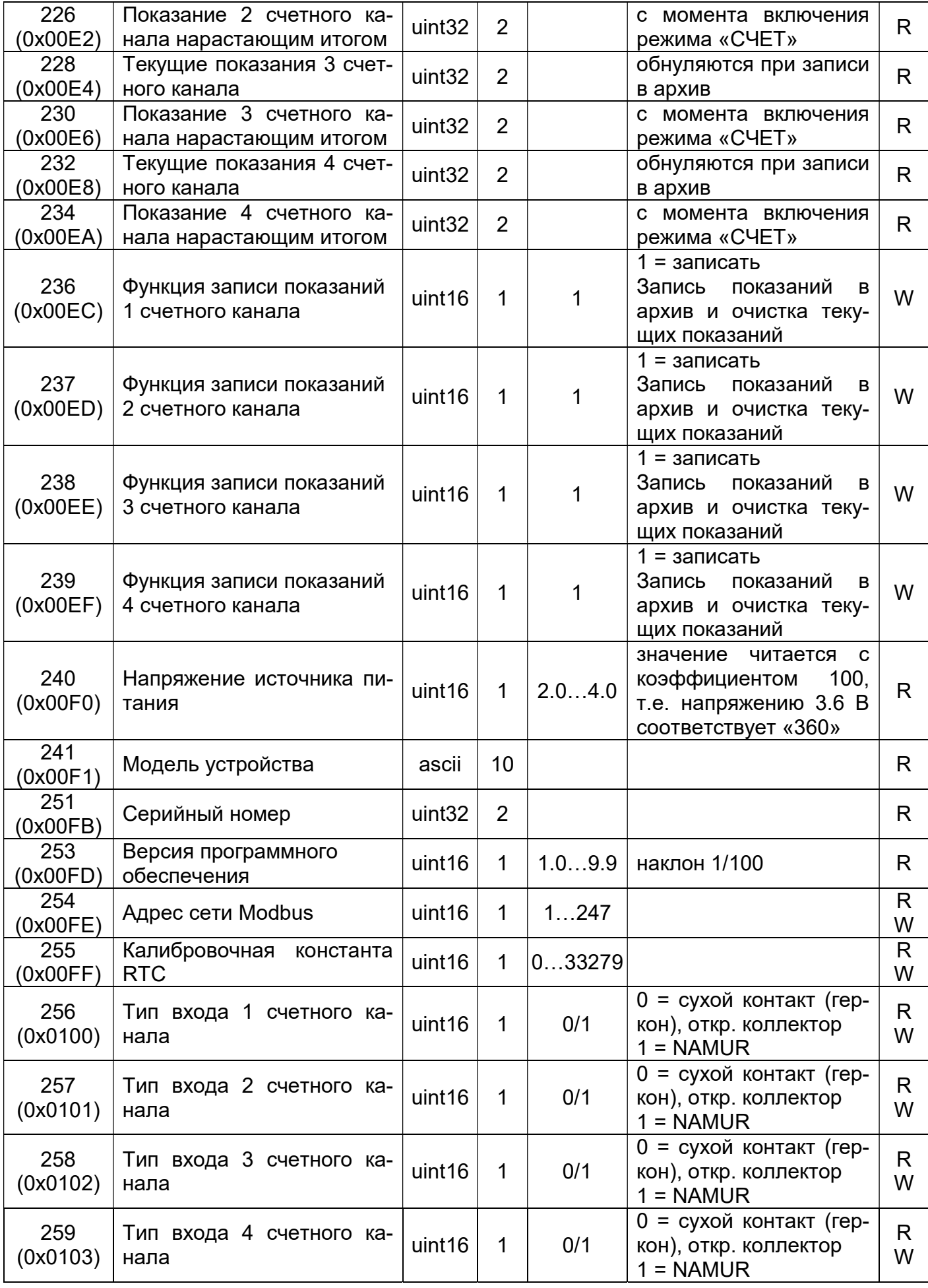

#### 24 Счетчик импульсов ЛЭРС СИ-4 NB-IoT Руководство по эксплуатации

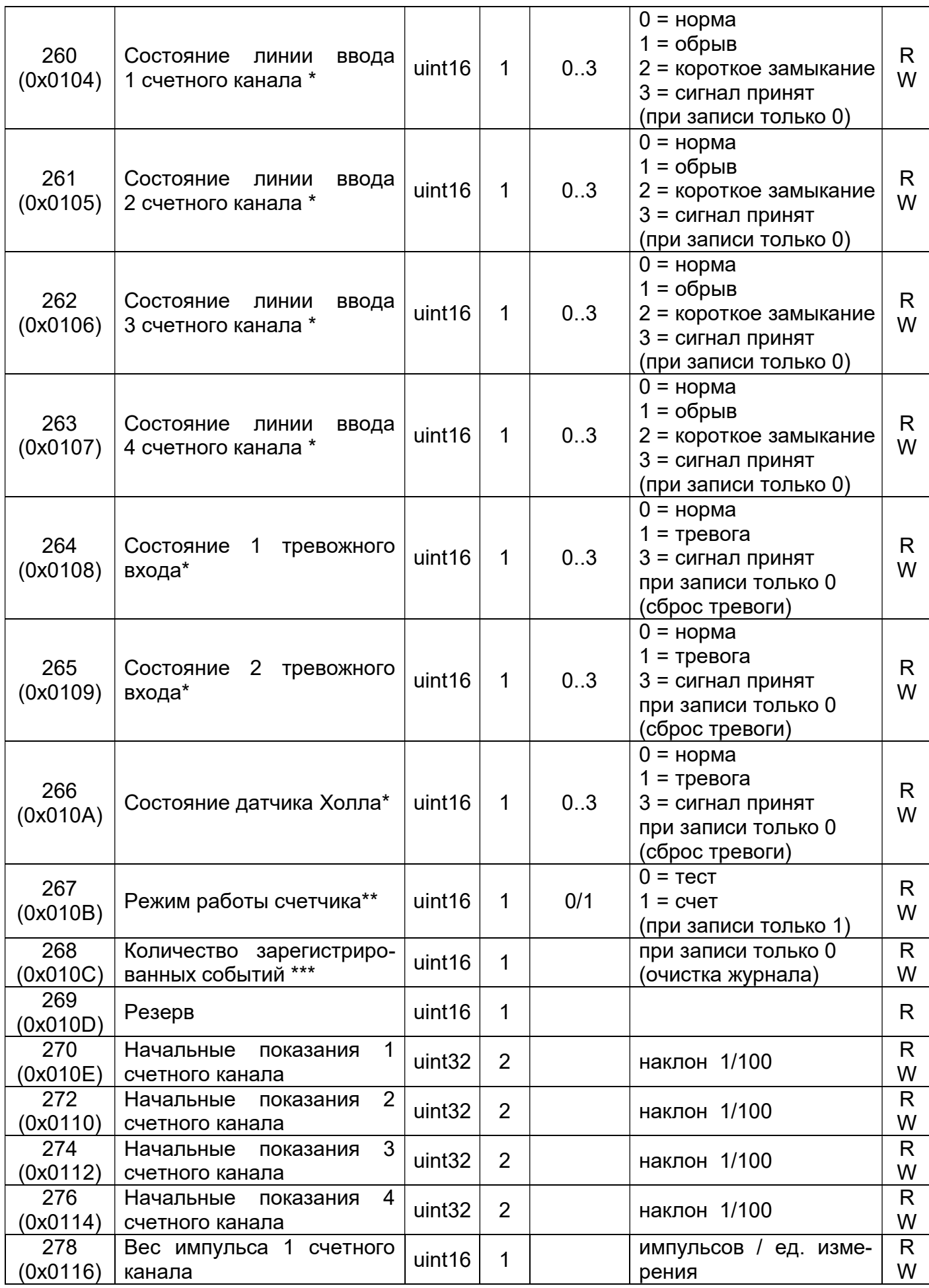

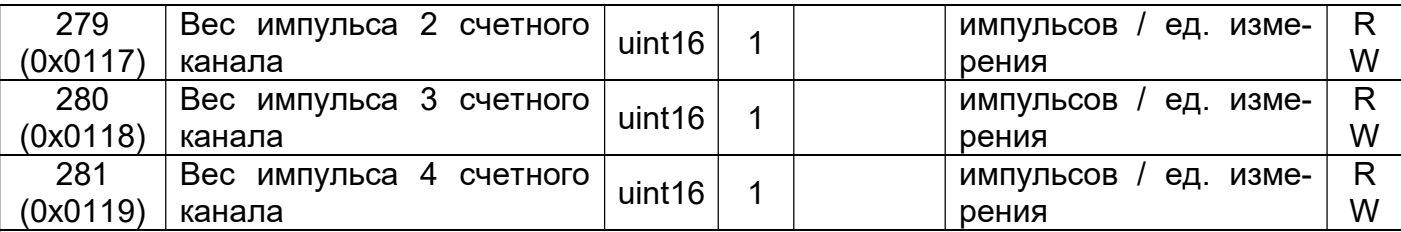

\* Значение 1 или 2 соответствует наступлению тревожного события, значение 3 означает, что тревожное событие обработано системой (произошла очистка регистра). Это состояние сохраняется пока тревожный вход не вернётся в нормальное состояние. Для счётных входов состояние линии определяется только для входа типа NAMUR.

\*\* режим счёта отличается от тестового возможностью записи результатов измерения в архив.

\*\*\* количество зарегистрированных событий с момента последней очистки журнала. Для просмотра доступны только последние 250 записей.

Часовой архив содержит сведения о количестве подсчитанных импульсов за последние 2 месяца с детализацией 30 минут.

Архив разбит на блоки размерностью 26 регистров. Каждый блок содержит информацию о количестве импульсов по каждому каналу на определенную дату и время (год, месяц, день, час).

Адрес первого регистра блока (BASE) рассчитывается по формуле:

BASE =  $512 +$  час  $* 26 + ($ день – 1)  $* 624 +$  (четность месяца - 1)  $* 19344$ 

четность месяца: 1 = нечетный номер месяца, 2 = четный номер месяца

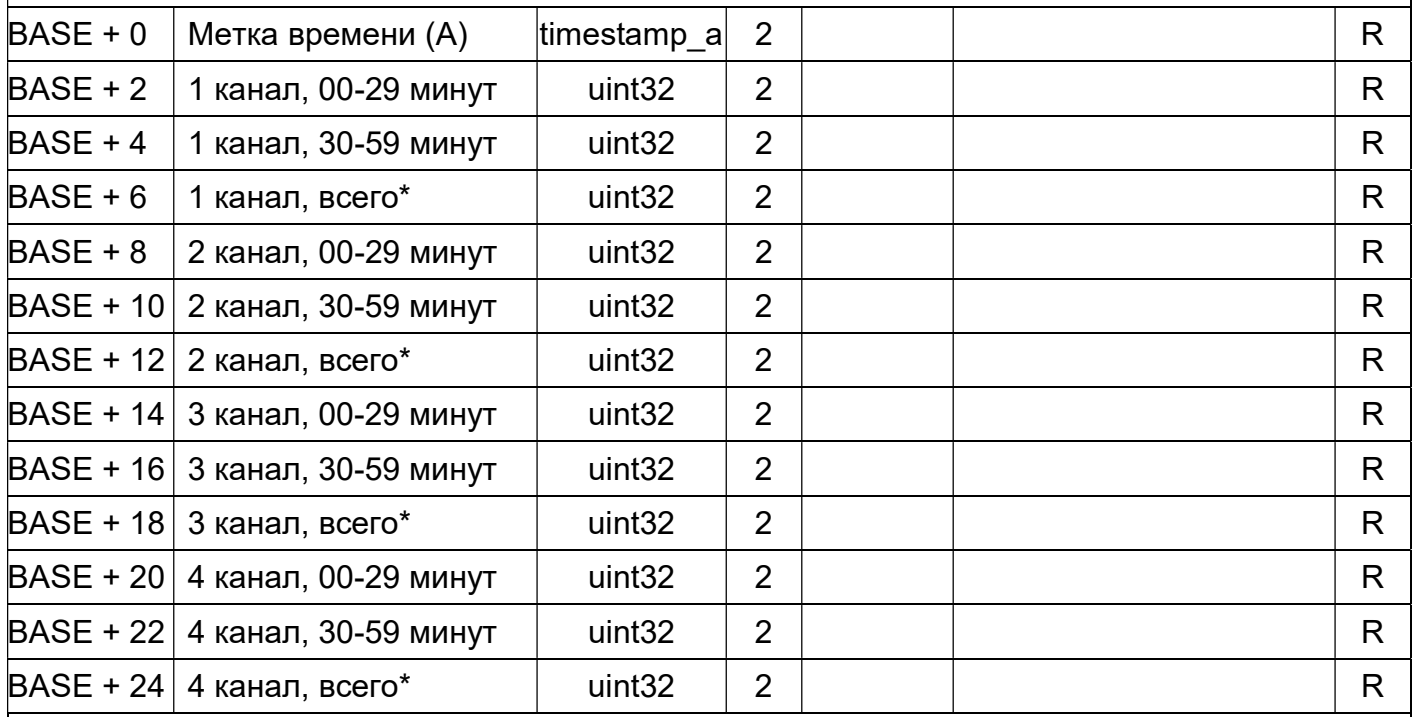

\* Нарастающим итогом с момента включения режима «СЧЕТ»

Суточный архив содержит сведения о количестве подсчитанных импульсов за последние 12 месяцев с детализацией 1 день.

Архив разбит на блоки размерностью 18 регистров. Каждый блок содержит информацию о количестве импульсов по каждому каналу на определенную дату (год, месяц, день). Адрес первого регистра блока (BASE) рассчитывается по формуле:

 $BASE = 40000 + (день - 1) * 18 + (месяц - 1) * 558$ 

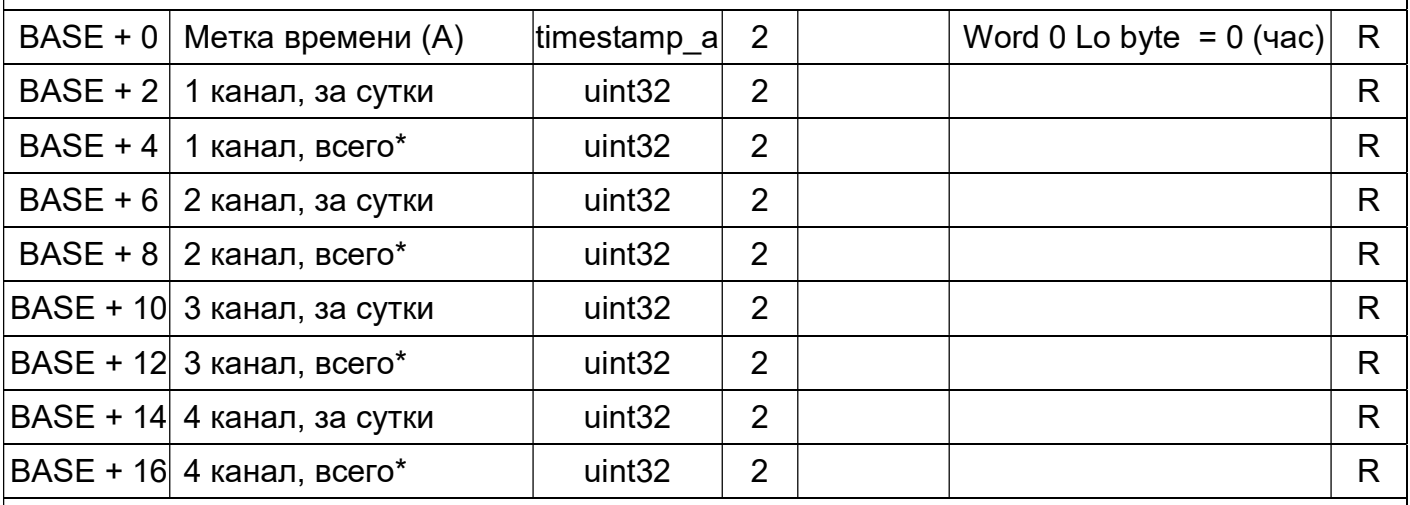

\* Нарастающим итогом с момента включения режима «СЧЕТ»

Месячный архив содержит сведения о количестве подсчитанных импульсов за последний год с детализацией 1 месяц.

Архив разбит на блоки размерностью 18 регистров. Каждый блок содержит информацию о количестве импульсов по каждому каналу на определенную дату (год, месяц).

Адрес первого регистра блока (BASE) рассчитывается по формуле:

 $BASE = 46848 + (MeCHu - 1) * 18$ 

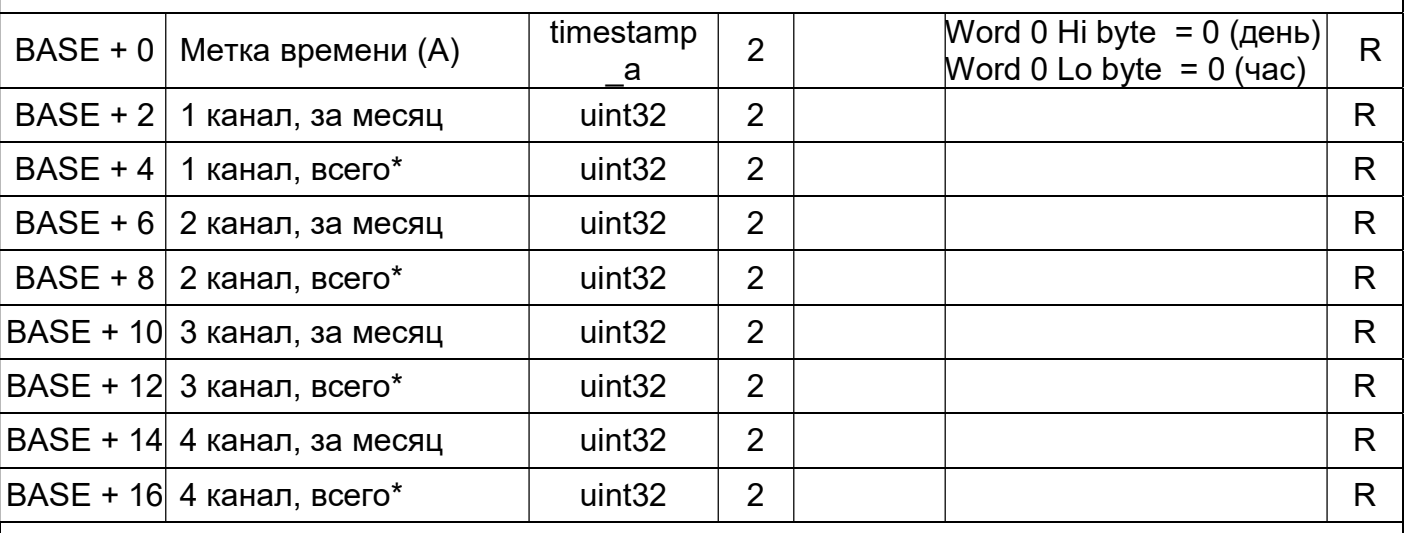

\* Нарастающим итогом с момента включения режима «СЧЕТ»

# Журнал событий

Журнал разбит на блоки (записи) размерностью 4 регистра. Каждый блок содержит информацию о произошедшем событии с привязкой к дате и времени (год, месяц, день, час, минута, секунда).

Имеет циклическую структуру размерностью 250 записей.

Адрес первого регистра последней записи (блока) рассчитывается по формуле: BASE = 47104 + Индекс \* 4

Индекс = (остаток от деления количества событий (регистр:0x010C) на 250) - 1. В случае, если остаток от деления равен 0, индекс = 249.

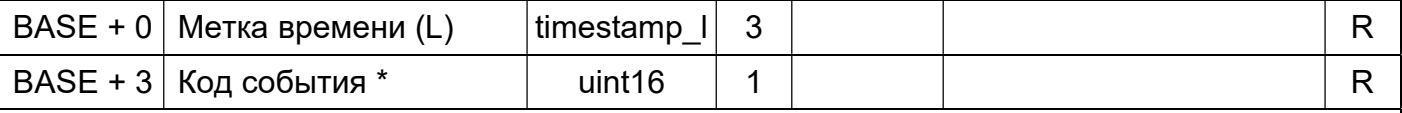

\* Расшифровка кода события:

- 0 неизвестное событие
- 1 сброс по питанию (включение)
- 2 изменение режима работы на «СЧЕТ»
- 3 синхронизация даты и времени
- 4 событие сторожевого таймера
- 10 срабатывание тревожного входа №1
- 11 сброс состояния тревожного входа №1
- 12 срабатывание тревожного входа №2
- 13 сброс состояния тревожного входа №2
- 14 срабатывание датчика магнитного поля
- 15 сброс состояния датчика магнитного поля
- 21 состояние линии счетного входа №1 обрыв
- 22 состояние линии счетного входа №1 замыкание
- 23 сброс состояния линии счетного входа №1
- 24 состояние линии счетного входа №2 обрыв
- 25 состояние линии счетного входа №2 замыкание
- 26 сброс состояния линии счетного входа №1
- 27 состояние линии счетного входа №3 обрыв
- 28 состояние линии счетного входа №3 замыкание
- 29 сброс состояния линии счетного входа №1
- 30 состояние линии счетного входа №4 обрыв
- 31 состояние линии счетного входа №4 замыкание

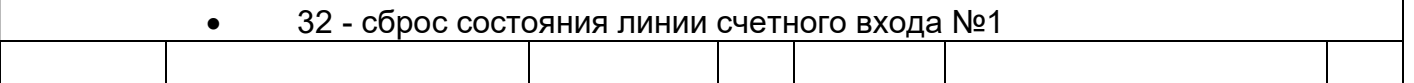

# ПРИЛОЖЕНИЕ В

Настройка счётчика импульсов ЛЭРС СИ-4 NB-IoT в программе ЛЭРС Учёт.

В данном Приложении рассмотрены специфические особенности настройки опроса счётчика импульсов ЛЭРС СИ-4 NB-IoT. Общие вопросы настройки программы ЛЭРС Учёт и стандартные операции в настоящем Руководстве не рассматриваются.

- 1. Создать объект учёта.
- 2. В свойствах объекта учёта перейти на пункт меню «Оборудование», и на вкладке «Средства измерения» нажать на кнопку «Создать новую запись».

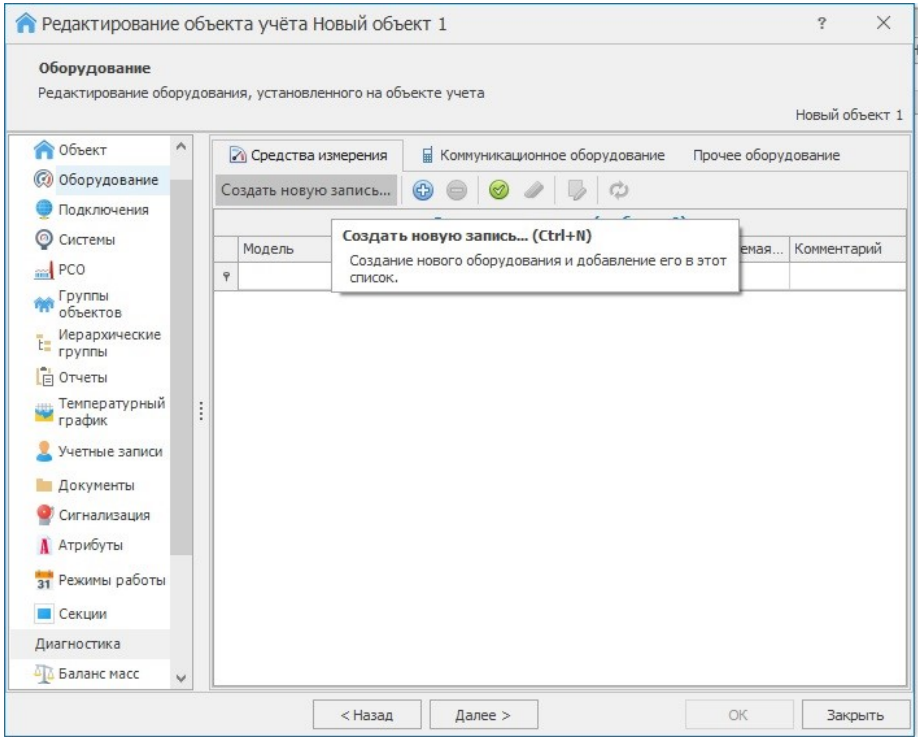

3. В открывшемся окне «Создание оборудования» в строке «Модель» ввести «ЛЭРС СИ-4NB» (в процессе ввода появится подсказка).

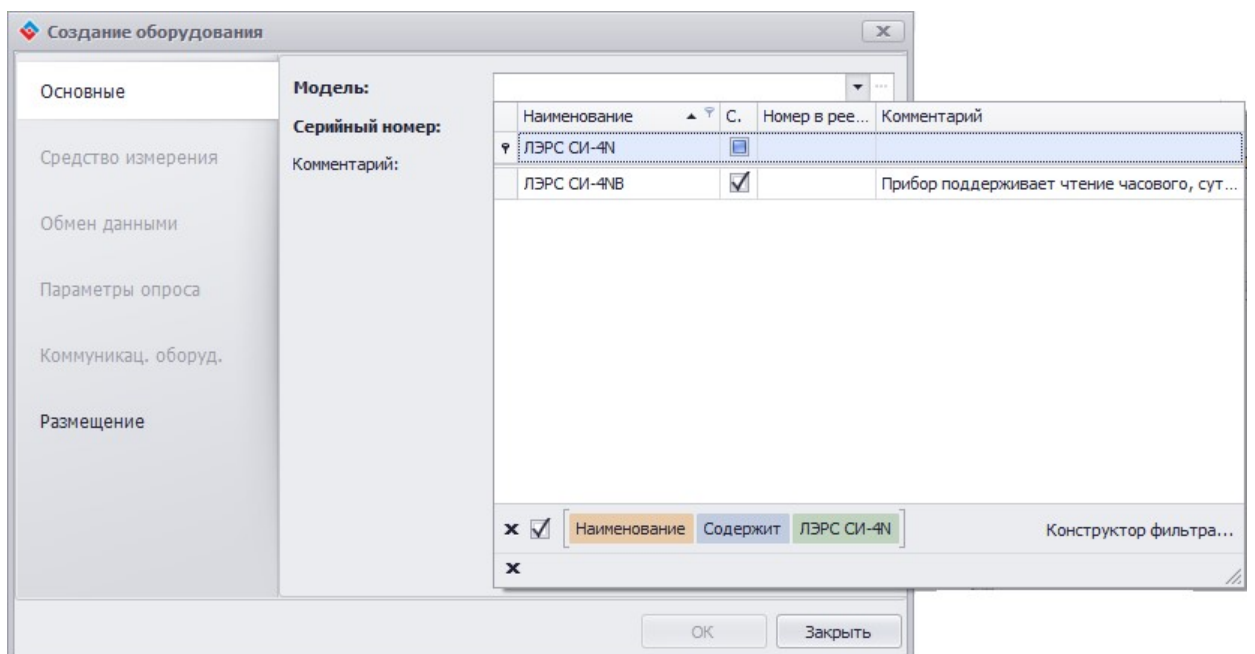

Затем в строке ниже ввести серийный номер счётчика импульсов (указан на корпусе счётчика импульсов, на коробке, а также в паспорте). Номер вводится без ведущих нулей.

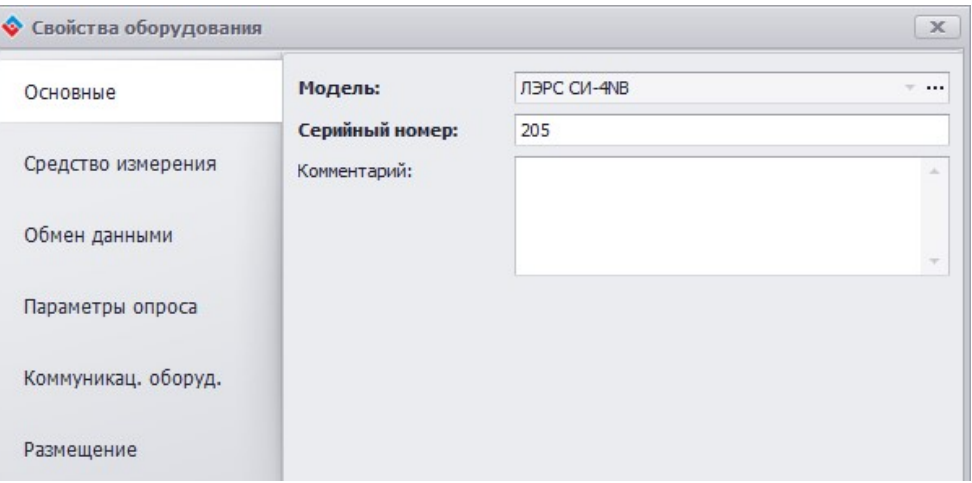

4. В окне «Создание оборудования» перейти в пункт меню «Обмен данными». В поле «Сетевой адрес» ввести адрес Modbus счётчика импульсов (адрес настраивается в программе «ЛЭРС СИ-4 Конфигуратор (NB)», п. 3.3).

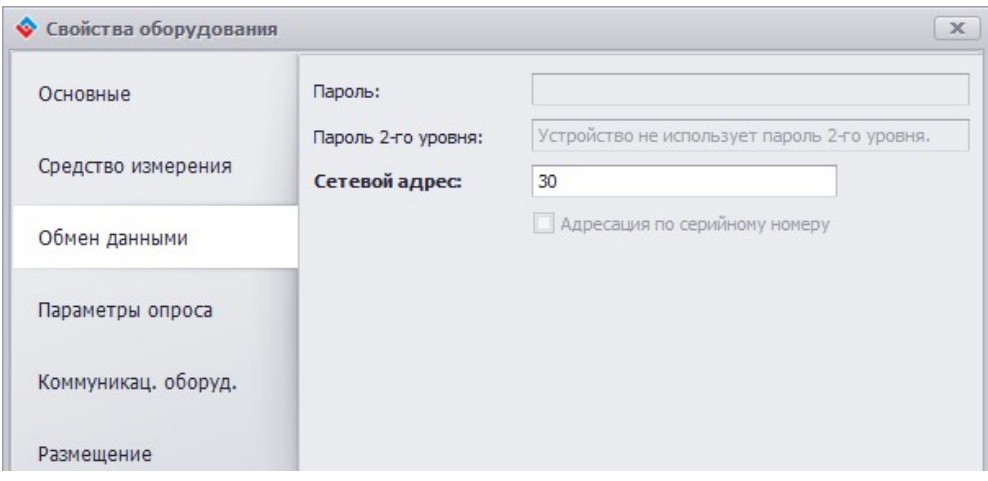

- 5. В окне «Создание оборудования» перейти в пункт меню «Параметры опроса». В поле «Задержка ответа» рекомендуется установить 5000 мс.
- 6. В окне «Создание оборудования» перейти в пункт меню «Коммуникац. оборуд.». В поле «Идентификатор» ввести IMEI, который можно скопировать из утилиты настройки NB-IoT (см. п. 3.3, рис. 3). IMEI также приводится в паспорте устройства.
- 7. В объекте учёта в пункте меню «Системы» создать точку учёта. Выбрать тип точки учёта, например, Электроснабжение.
- 8. Открыть свойства точки учёта и в открывшемся окне «Редактирование точки учёта» перейти в меню «Устройство». В строке «Устройство, с которого производится загрузка данных» выбрать созданный ранее счётчик импульсов ЛЭРС СИ-4NB.

Далее, в таблице ниже необходимо привязать счётные каналы счётчика импульсов ЛЭРС СИ-4 NB-IoT к параметрам точки учёта. Например, если импульсный выход электросчётчика выдаёт импульсы по потреблению активной электроэнергии по сумме тарифов, и подключен к 1-му каналу счётчика импульсов, то настройка будет выглядеть так:

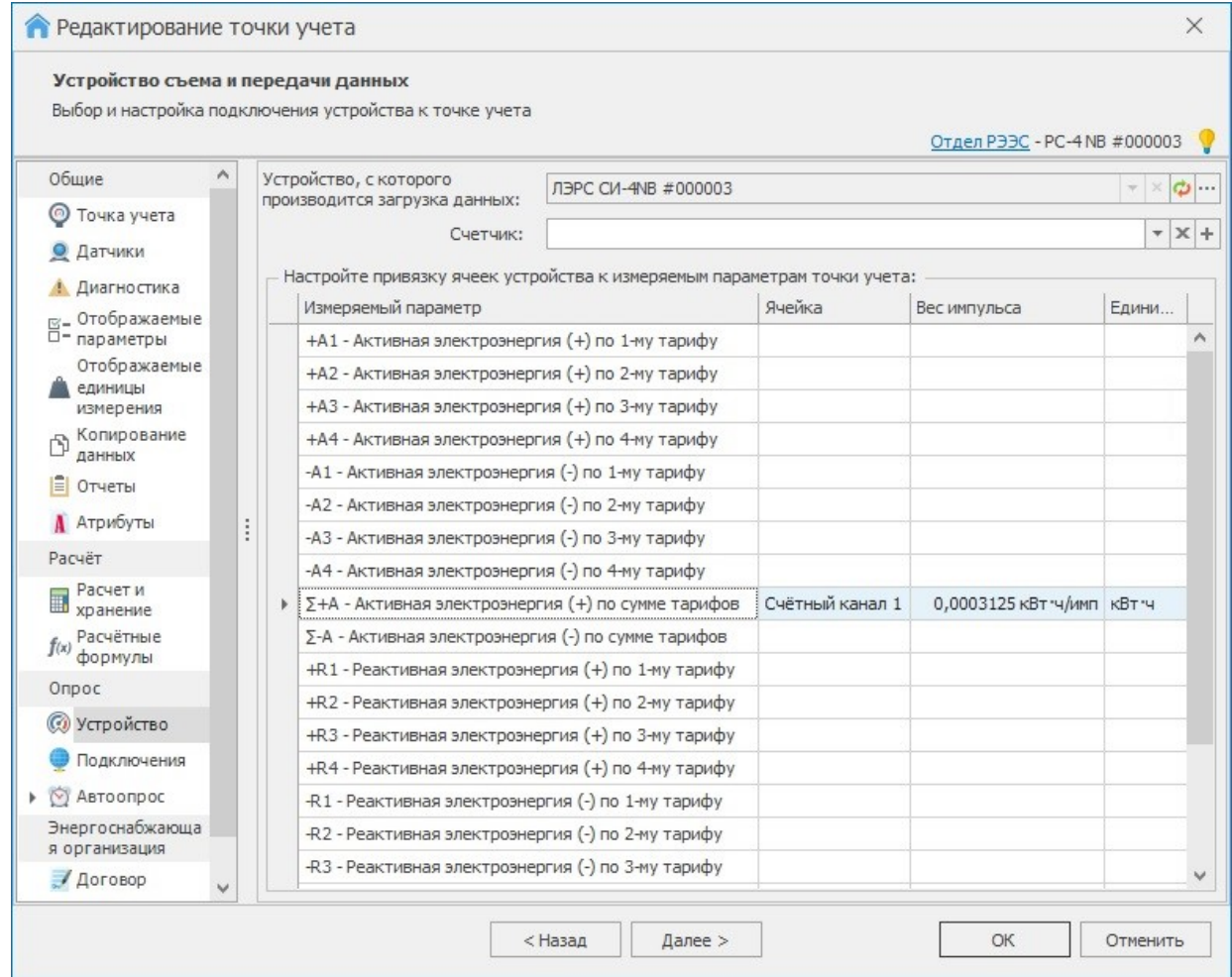

У параметра, привязанного к счётному каналу, необходимо ввести вес импульса и единицу измерения (в соответствии с единицей измерения в настройках счётчика импульсов!, см. п. 3.3). Вес импульса смотреть в паспорте счётчика ресурсов (например, электросчётчика).

Как правило, каждый прибор учёта ресурсов имеет 1 импульсный выход. В этом случае, если к другим счётным каналам подключены другие приборы учёта ресурсов, то для каждого прибора необходимо повторять пункты 5-8. При этом один и тот же счётный канал (например, «Счётный канал 1») может быть привязан только к одному параметру и только в одной точке учёта.

Если прибор учёта ресурсов имеет два или более импульсных выхода, которые выдают импульсы по различным параметрам (например, 4 импульсных выхода электросчетчика: потребление активной электроэнергии по 1, 2, 3 и 4 тарифам) и подключены к счётным каналам одного ЛЭРС СИ-4 NB-IoT, то в этой же таблице привязать все задействованные счётные каналы к соответствующим параметрам.

9. В точке учёта создать подключение с каналом связи GPRS, где в строке «Модем» необходимо выбрать созданный ЛЭРС СИ-4 NB-IoT с серийным номером.

коммуникационное и измерительное оборудование

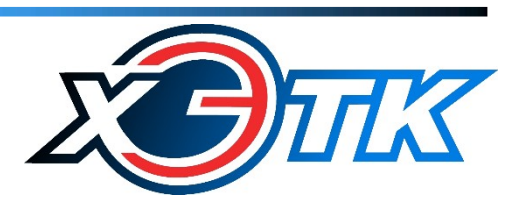

E-mail: info@lers.ru http://www.lers.ru